### **StorageTek Enterprise Library Software**

ACSLS サーバーへの XAPI Client インタフェースリファレンス

**E74276-01**

**2015 年 9 月**

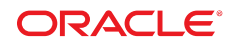

#### **StorageTek Enterprise Library Software**

ACSLS サーバーへの XAPI Client インタフェースリファレンス

#### **E74276-01**

#### Copyright © 2015, Oracle and/or its affiliates. All rights reserved.

このソフトウェアおよび関連ドキュメントの使用と開示は、ライセンス契約の制約条件に従うものとし、知的財産に関 する法律により保護されています。ライセンス契約で明示的に許諾されている場合もしくは法律によって認められている 場合を除き、形式、手段に関係なく、いかなる部分も使用、複写、複製、翻訳、放送、修正、ライセンス供与、送信、配 布、発表、実行、公開または表示することはできません。このソフトウェアのリバース・エンジニアリング、逆アセンブ ル、逆コンパイルは互換性のために法律によって規定されている場合を除き、禁止されています。

ここに記載された情報は予告なしに変更される場合があります。また、誤りが無いことの保証はいたしかねます。誤りを 見つけた場合は、オラクルまでご連絡ください。

このソフトウェアまたは関連ドキュメントを、米国政府機関もしくは米国政府機関に代わってこのソフトウェアまたは関 連ドキュメントをライセンスされた者に提供する場合は、次の通知が適用されます。

U.S. GOVERNMENT END USERS: Oracle programs, including any operating system, integrated software, any programs installed on the hardware, and/or documentation, delivered to U.S. Government end users are "commercial computer software" pursuant to the applicable Federal Acquisition Regulation and agency-specific supplemental regulations. As such, use, duplication, disclosure, modification, and adaptation of the programs, including any operating system, integrated software, any programs installed on the hardware, and/or documentation, shall be subject to license terms and license restrictions applicable to the programs. No other rights are granted to the U.S. Government.

このソフトウェアまたはハードウェアは様々な情報管理アプリケーションでの一般的な使用のために開発されたもので す。このソフトウェアまたはハードウェアは、危険が伴うアプリケーション (人的傷害を発生させる可能性があるアプリ ケーションを含む) への用途を目的として開発されていません。このソフトウェアまたはハードウェアを危険が伴うアプ リケーションで使用する際、安全に使用するために、適切な安全装置、バックアップ、冗長性 (redundancy)、その他の対 策を講じることは使用者の責任となります。このソフトウェアまたはハードウェアを危険が伴うアプリケーションで使用 したことに起因して損害が発生しても、Oracle Corporation およびその関連会社は一切の責任を負いかねます。

Oracle および Java はオラクルおよびその関連会社の登録商標です。その他の社名、商品名等は各社の商標または登録商 標である場合があります。

Intel、Intel Xeon は、Intel Corporation の商標または登録商標です。すべての SPARC の商標はライセンスをもとに使用 し、SPARC International, Inc. の商標または登録商標です。AMD、Opteron、AMD ロゴ、AMD Opteron ロゴは、Advanced Micro Devices, Inc. の商標または登録商標です。UNIX は、The Open Group の登録商標です。

このソフトウェアまたはハードウェア、そしてドキュメントは、第三者のコンテンツ、製品、サービスへのアクセス、あ るいはそれらに関する情報を提供することがあります。適用されるお客様と Oracle Corporation との間の契約に別段の定 めがある場合を除いて、Oracle Corporation およびその関連会社は、第三者のコンテンツ、製品、サービスに関して一切の 責任を負わず、いかなる保証もいたしません。適用されるお客様と Oracle Corporation との間の契約に定めがある場合を 除いて、Oracle Corporation およびその関連会社は、第三者のコンテンツ、製品、サービスへのアクセスまたは使用によっ て損失、費用、あるいは損害が発生しても一切の責任を負いかねます。

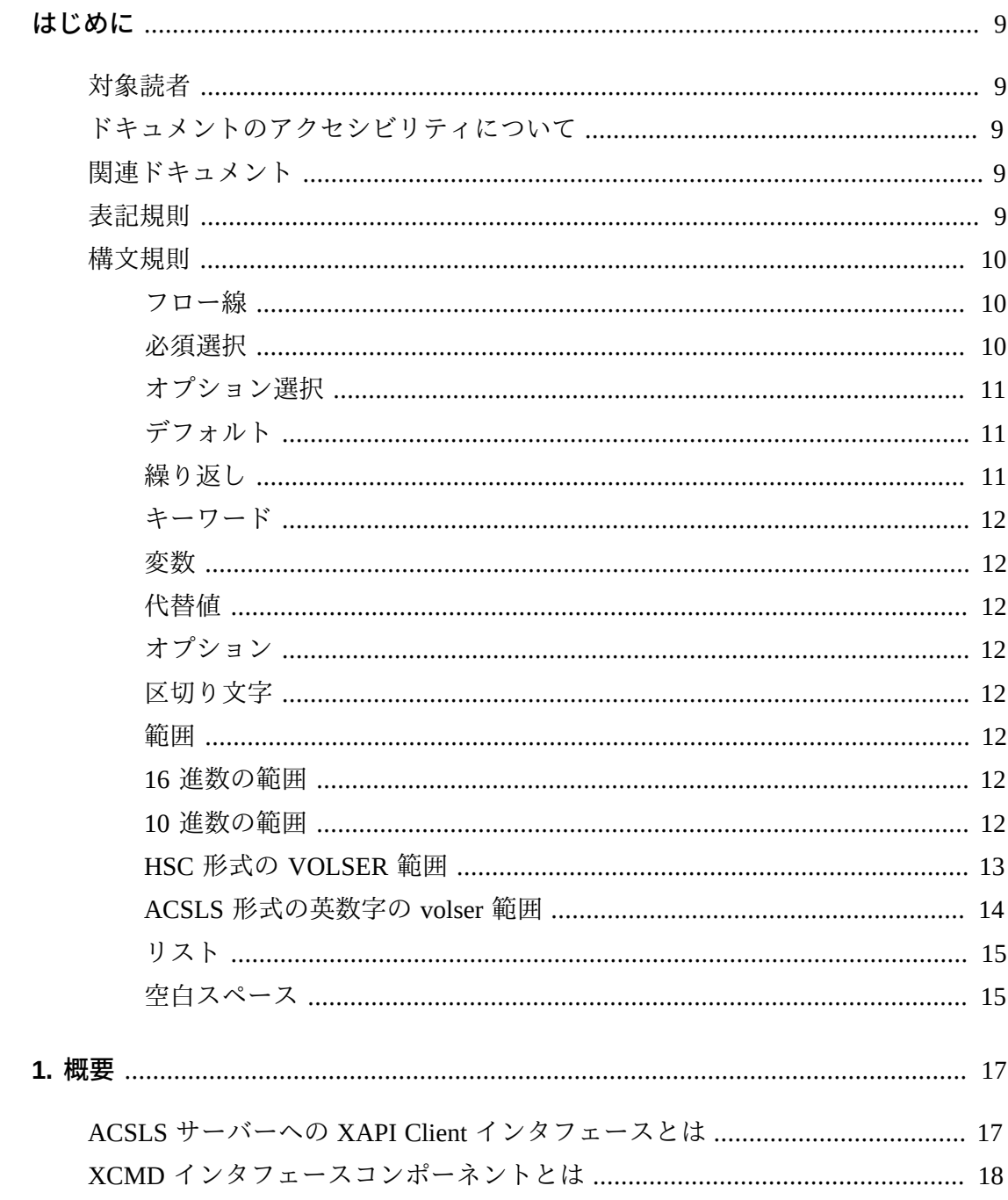

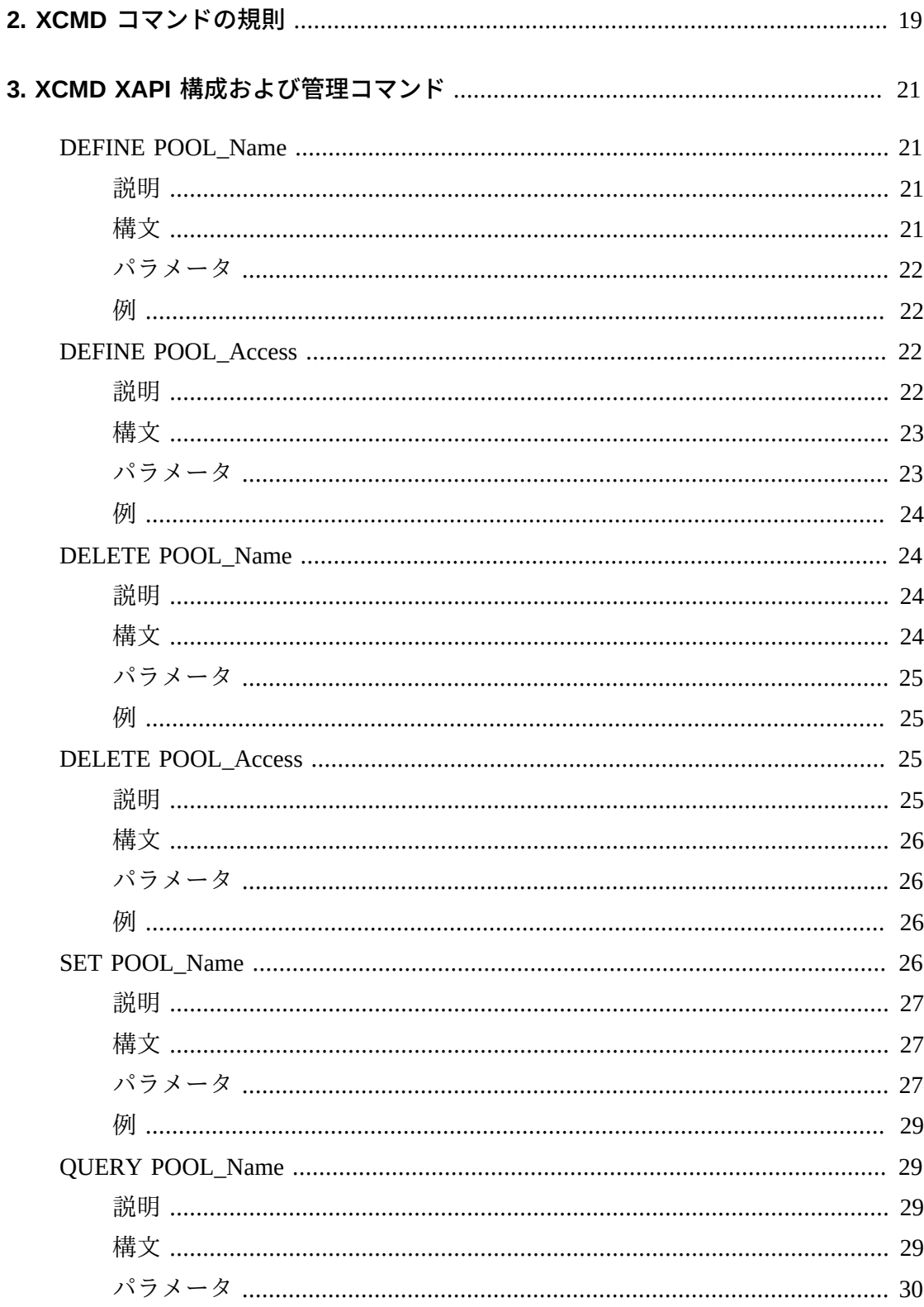

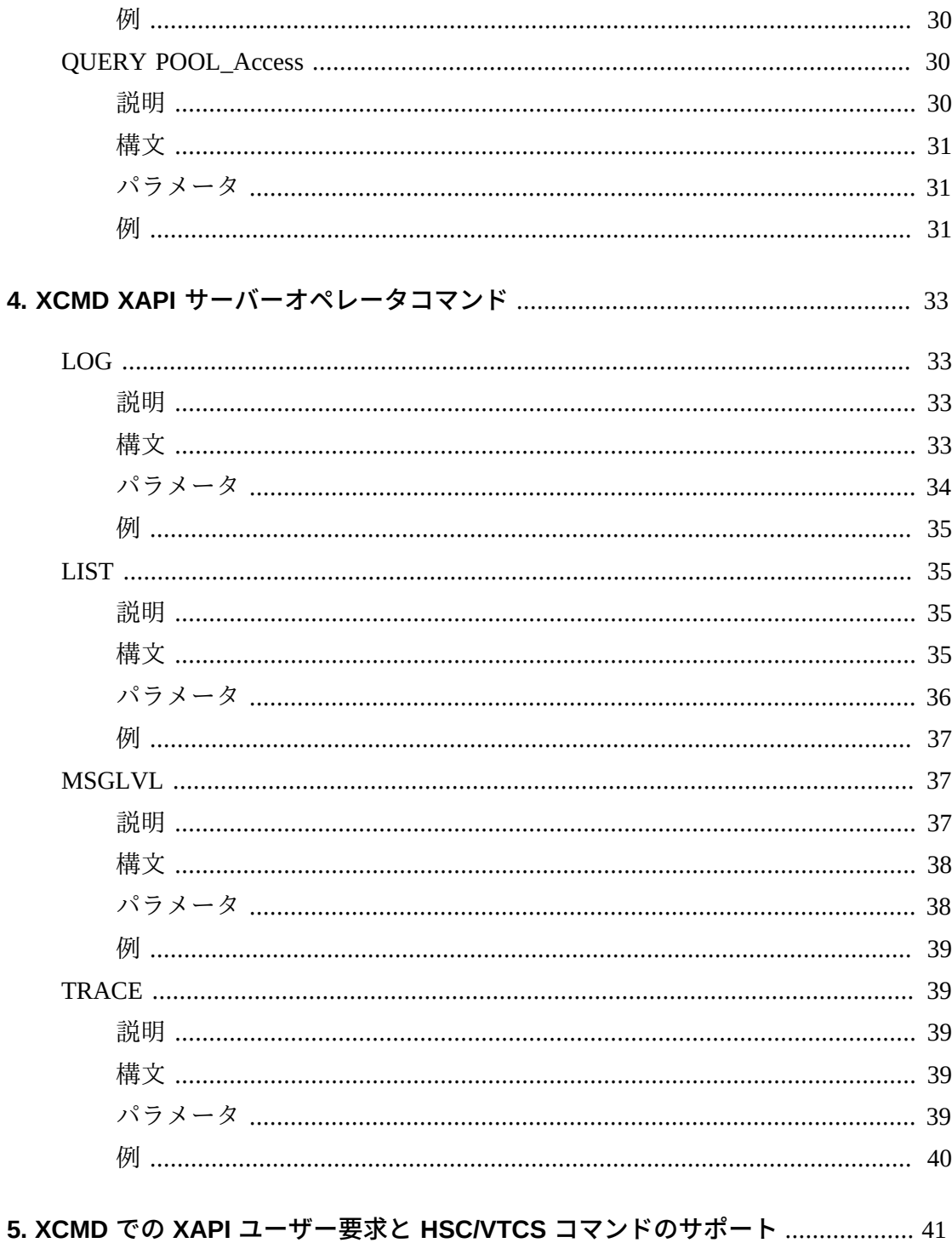

サポートされている XAPI 要求、コマンド、およびパラメータ ...................... 41

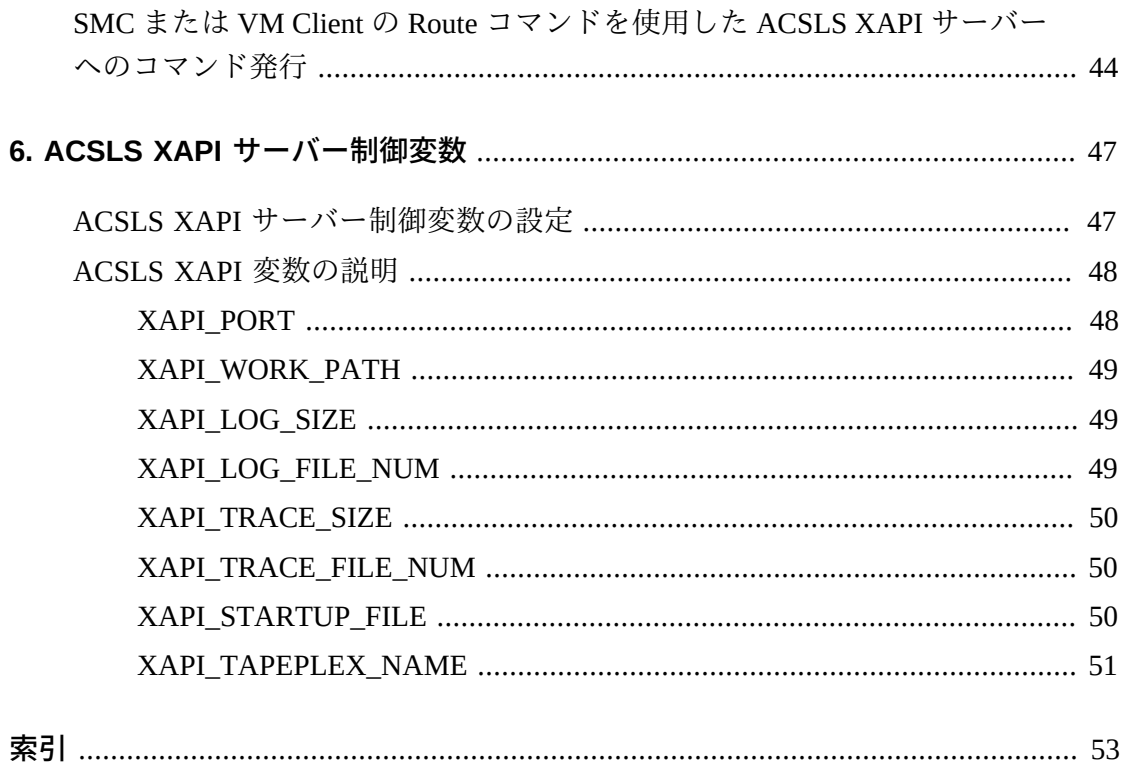

# 表の一覧

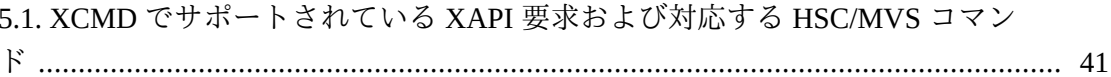

# <span id="page-8-0"></span>はじめに

このドキュメントは、XAPI サポートがインストールされている Oracle StorageTek ACSLS サーバーの構成情報および管理情報を提供します。

### <span id="page-8-1"></span>**対象読者**

このドキュメントは、ACSLS XAPI サーバーの構成および保守を担当するストレー ジ管理者、システムプログラマおよびオペレータを対象としています。

### <span id="page-8-2"></span>**ドキュメントのアクセシビリティについて**

オラクルのアクセシビリティについての詳細情報は、Oracle Accessibility Program の Web サイト (<http://www.oracle.com/pls/topic/lookup?ctx=acc&id=docacc>) を 参照してください。

#### **Oracle Support へのアクセス**

サポートをご契約のお客様には、My Oracle Support を通して電子支援サービス を提供しています。詳細情報は ([http://www.oracle.com/pls/topic/lookup?](http://www.oracle.com/pls/topic/lookup?ctx=acc&id=info) [ctx=acc&id=info](http://www.oracle.com/pls/topic/lookup?ctx=acc&id=info)) か、聴覚に障害のあるお客様は ([http://www.oracle.com/pls/](http://www.oracle.com/pls/topic/lookup?ctx=acc&id=trs) [topic/lookup?ctx=acc&id=trs](http://www.oracle.com/pls/topic/lookup?ctx=acc&id=trs)) を参照してください。

### <span id="page-8-3"></span>**関連ドキュメント**

詳細は、Oracle StorageTek ELS リリース 7.3 ドキュメントセットおよび ACSLS リ リース 8.4 ドキュメントセットの次のドキュメントを参照してください。

- *ACSLS 8.4 管理者ガイド*
- *ACSLS 8.4 インストールガイド*
- *ACSLS 8.4 クイックリファレンス*
- *ELS 7.3 コマンド、制御文、およびユーティリティーリファレンス*
- *SMC の構成および管理* 7.3
- *VM Client インストール、構成、および管理ガイド*

### <span id="page-8-4"></span>**表記規則**

このドキュメントでは、次のテキスト表記規則を使用しています。

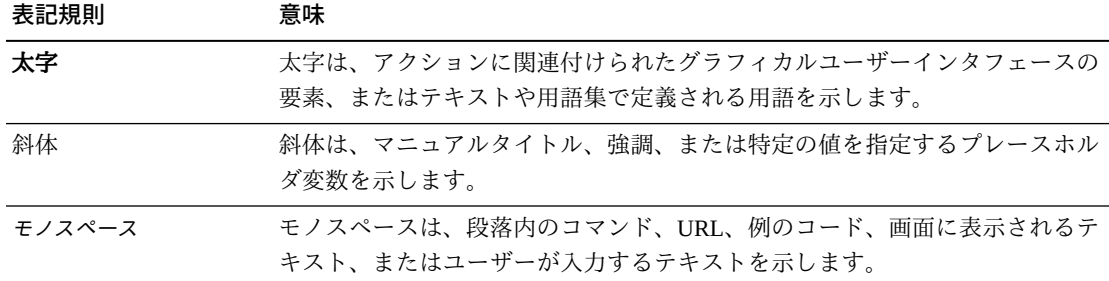

### <span id="page-9-0"></span>**構文規則**

#### **注記:**

次の構文規則は、XAPI および XCMD 構文に*のみ*適用されます。ACSLS のコマンドおよびユー ティリティーに適用される構文規則については、『*ACSLS 管理者ガイド*』を参照してくださ い。

<span id="page-9-1"></span>構文フローダイアグラムでは、次の表記法を使用します。

### **フロー線**

構文ダイアグラムは、水平の基本線と、水平/垂直の分岐線、コマンドを表すテキス ト、制御文、マクロ、またはユーティリティーで構成されます。ダイアグラムは、 左から右、上から下へ読み取ります。矢印はフローと方向を示しています。例:

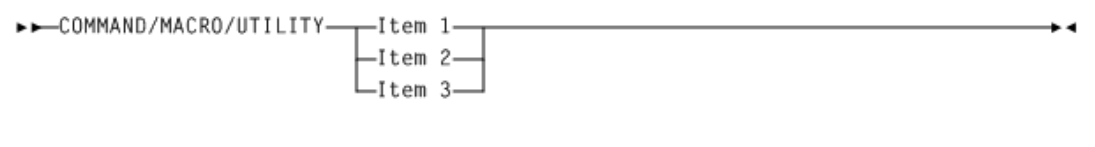

### <span id="page-9-2"></span>**必須選択**

Л

分岐線は、1 つを選択する必要があることを示します。選択項目の 1 つが基線上に ある場合は、選択項目をどれか 1 つ必ず選択してください。例:

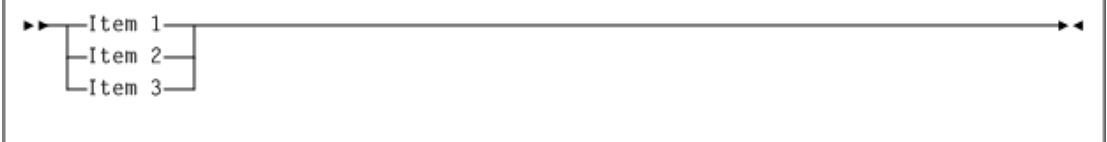

### <span id="page-10-0"></span>**オプション選択**

最初の選択項目が基線より下にある場合は、項目の 1 つをオプションとして選択で きます。例:

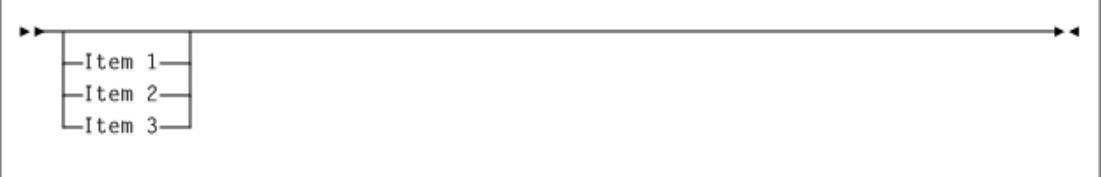

### <span id="page-10-1"></span>**デフォルト**

デフォルト値およびパラメータは、基本線より上に表示されます。例:

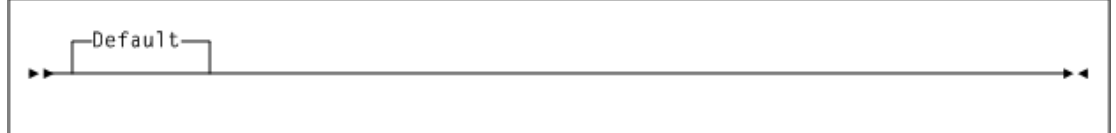

一部のキーワードパラメータには、スタックからの値を選択できます。スタックに デフォルト値が含まれている場合、選択対象のキーワードと値は基本線より下に表 示され、これらのキーワードと値がオプションであることが示されます。デフォル ト値は、キーワード線より上に表示されます。例:

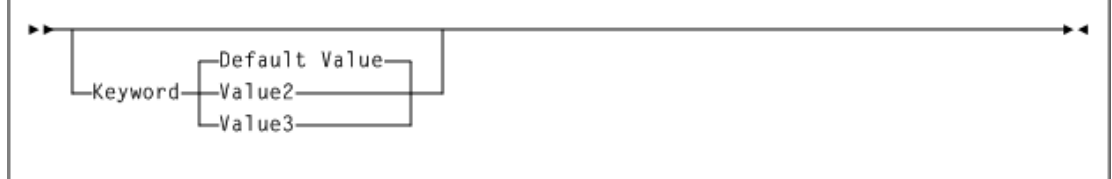

### <span id="page-10-2"></span>**繰り返し**

繰り返し記号は、複数の選択が可能であること、または 1 つの選択を 2 回以上実行 できることを示しています。次の例では、繰り返しの区切り文字としてカンマを使 用する必要があることを示しています。例:

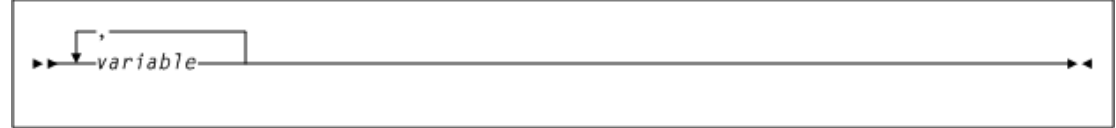

### <span id="page-11-0"></span>**キーワード**

コマンドキーワードは、すべて大文字で表記するか、大文字と小文字を組み合わせ て表記します。コマンドの大文字/小文字が区別されていない場合は、大文字と小文 字の組み合わせが使用され、この場合の略字表記には小文字が除外されます。

#### <span id="page-11-1"></span>**変数**

イタリック体は、変数を表します。

### <span id="page-11-2"></span>**代替値**

<span id="page-11-3"></span>パラメータの代替値は、垂直バー (|) で区切ります。

#### **オプション**

大括弧 [ ] は、コマンドパラメータがオプションであることを示します。

### <span id="page-11-4"></span>**区切り文字**

構文図で、項目とともにカンマ (,) やセミコロン (;) などの区切り文字が示されてい る場合は、文の一部としてこれらの区切り文字を入力する必要があります。

#### <span id="page-11-5"></span>**範囲**

範囲を表す場合は、同じ長さとデータタイプを有する 2 つの要素 (両要素も範囲内に 含まれる) をダッシュで結んで表します。最初の要素は、必ず 2 番目の要素より小さ くなければなりません。

### <span id="page-11-6"></span>**16 進数の範囲**

<span id="page-11-7"></span>16 進数の範囲は、2 つの 16 進数で構成されます (例: 0A2-0AD または 000-0FC)。

### **10 進数の範囲**

10 進数の範囲は、2 つの 10 進数で構成されます (例: 1-9 または 010-094)。先行 0 は 不要です。10 進数の部分は増分域です。増分部分の文字位置は 2 つの範囲要素で一 致していなければなりません。増分されない部分の文字は、両要素で一致していな ければなりません。

### <span id="page-12-0"></span>**HSC 形式の VOLSER 範囲**

HSC 形式の数字の VOLSER 範囲 (vol-range) は、1 桁から 6 桁の 10 進数部分を 含む 2 つの VOLSER 要素で構成されます (例: ABC012-ABC025 または X123CB-X277CB)。10 進数の部分は増分域です。次の制限が適用されます。

- 増分部分の文字位置は 2 つの範囲要素で一致していなければなりません。
- 増分されない部分の文字は、両要素で一致していなければなりません。
- 範囲要素の複数箇所を増分することはできません。最初の要素が 111AAA の場 合、2 番目の要素で 112AAB と指定することはできません。
- VOLSER 範囲で 10 進数が 2 か所以上使用されている場合は、あらゆる箇所が増分 域として有効です。例:
	- A00B00 指定可能な最大範囲は A00B00 A99B99。
	- A0B0CC 指定可能な最大範囲は A0B0CC A9B9CC。
	- 000XXX 指定可能な最大範囲は 000XXX 999XXX。

HSC 形式のアルファベットによる VOLSER 範囲 (vol-range) は、増分する 1 - 6 文字 のアルファベットを伴う 2 つの VOLSER 要素で構成されます (例: 000AAA-000ZZZ または 9AAA55-9ZZZ55)。この部分は増分域です。次の制限が適用されます。

- 増分部分の文字位置は 2 つの範囲要素で一致していなければなりません。
- 増分されない部分の文字は、両要素で一致していなければなりません。
- 範囲要素の複数箇所を増分することはできません。最初の要素が 111AAA の場 合、2 番目の要素で 112AAB と指定することはできません。
- VOLSER 範囲のアルファベット部分は、A Z と定義されています。複数文字の シーケンスを増分する場合、個々の文字が Z まで増分します。たとえば、ACZ は AAA-AMM 範囲内にあります。次の例を参照してください。
	- A00A0-A99A0

VOLSER は A00A0 - A09A0 まで増分し、そのあと、A10A0 - A99A0 まで増分し ます。

◦ 9AA9A-9ZZ9A

VOLSER は 9AA9A - 9AZ9A まで増分し、そのあと 9BA9A - 9ZZ9A まで増分し ます。

◦ 111AAA-111ZZZ

VOLSER は 111AAA - 111AAZ まで増分し、そのあと 111ABA - 111ZZZ まで増 分します

◦ 999AM8-999CM8

VOLSER は 999AM8 - 999AZ8 まで増分し、そのあと 999BA8 - 999CM8 まで増 分します

◦ A3BZZ9-A3CDE9

VOLSER は A3BZZ9 - A3CAA9 まで増分し、そのあと A3CAB9 - A3CDE9 まで 増分します

◦ AAAAAA-AAACCC

VOLSER は AAAAAA - AAAAAZ まで増分し、そのあと AAAABA - AAACCC まで増分します

◦ CCCNNN-DDDNNN

VOLSER は CCCNNN - CCCNNZ まで増分し、そのあと CCCNOA - DDDNNN ま で増分します。これは非常に広い範囲になります。

アルファベットによる VOLSER 範囲のボリューム数は、VOLSER 範囲で使用する 増分部分の要素数によって決定されます。各文字位置での A - Z 範囲のボリュー ム数は、増分対象のポジション数の 26 乗になります。

- A-Z は 26<sup>1</sup> (26) 個のボリュームと同じです。
- AA-ZZ は 26<sup>2</sup> (676) 個のボリュームと同じです。
- AAA-ZZZ は 26<sup>3</sup> (17,576) 個のボリュームと同じです。
- AAAA-ZZZZ は 26<sup>4</sup> (456,976) 個のボリュームと同じです。
- 。AAAAA-ZZZZZ は 26<sup>5</sup> (11,881,376) 個のボリュームと同じです。
- 。AAAAAA-ZZZZZZ は 26<sup>6</sup> (308,915,776) 個のボリュームと同じです。

### <span id="page-13-0"></span>**ACSLS 形式の英数字の volser 範囲**

ACSLS 形式の英数字の volser 範囲は、上記で指定された HSC 形式のボリュームパ ターン範囲に準拠する必要はありません。次の制限が適用されます。

• 範囲に指定する 2 つの volser の文字数は同じである必要があります。

- 範囲に指定する最初の volser 要素は、必ず 2 番目の volser 要素より小さくなけれ ばなりません。
- 指定した volser が 6 文字より短い場合、volser は空白で埋められた左揃えの 6 文字 フィールドとして評価されます。
- ASCII 照合順序を使用して評価した場合に、最初の volser 要素よりも厳密に大き いか等しく、かつ 2 番目の volser 要素よりも厳密に小さいか等しい volser だけ が、範囲内にあります。たとえば、volser 範囲 123456-234567 には volser 12345A が含まれます。

#### **注記:**

- 有効な HSC 形式の volser 範囲は、ACSLS 形式の volser 規則では常に有効です。ただし、有 効な ACSLS 形式の volser 範囲が、HSC 形式の volser 規則で評価した場合には有効でないこ とがあります。
- volser 範囲を受け入れる XCMD コマンドのほとんどでは、範囲は HSC の volser 規則に準拠 している必要があります。どちらの形式の volser 範囲も受け入れるコマンドは XCMD SET POOL\_Name コマンドだけです。

### <span id="page-14-0"></span>**リスト**

リストは、1 つまたは複数の要素で構成されます。複数の要素を指定する場合は、 各要素をカンマまたは空白スペースで区切り、リスト全体を括弧で囲みます。

### <span id="page-14-1"></span>**空白スペース**

キーワードパラメータおよび値の区切りには、任意の数の空白スペースを使用でき ます。

# <span id="page-16-2"></span>1

# <span id="page-16-3"></span>**第1章 概要**

<span id="page-16-0"></span>この章では、ACSLS への XAPI Client インタフェースの概要を示し、XAPI 対応 ACSLS サーバーをターゲットにしたコマンドの入力を可能にする XCMD インタ フェースについて説明します。

### <span id="page-16-1"></span>**ACSLS サーバーへの XAPI Client インタフェースとは**

XML API (XAPI) は、StorageTek のクライアントとサーバーが、共通のプロトコルを 使用して TCP/IP 経由で通信できるようにする Oracle の StorageTek API です。

この XAPI の導入によって、これまでは実際のテープ処理に MVS ベースのサーバー (Oracle の StorageTek Host Software Component) を使用する必要のあったクライアント が、次のように ACSLS (XAPI サポートに対応) を使用できるようになりました。

• MVS 上の SMC クライアントから、XAPI サポートに対応している ACSLS サー バーに実際のテープ要求を要求できるようになりました (MVS/CSC は必要ありま せん)。

詳細は、ELS ドキュメント『*SMC の構成および管理*』を参照してください。

• VM Client から、XAPI サポートに対応している ACSLS サーバーに実際のテープ サービスを要求できるようになりました。

詳細は、ELS ドキュメント『*VM Client インストール、構成、および管理ガイド*』 を参照してください。

XAPI サービスは ACSLS 8.4 以降のリリースでサポートされています。ACSLS XAPI サービスのインストールおよび構成の詳細については、『*StorageTek ACSLS 8.4 イン ストールガイド*』を参照してください。

### <span id="page-17-0"></span>**XCMD インタフェースコンポーネントとは**

<span id="page-17-1"></span>ACSLS cmd\_proc コンポーネントは、ACSLS システムおよび ACSLS によって制御 されるライブラリをお客様が管理できるようにする、ACSLS のコマンド行インタ フェースです。

cmd\_proc の使用に関する詳細は、『*StorageTek Automated Cartridge System Library Software 管理者ガイド*』の「概要」の章を参照してください。*XCMD* コマンドは ACSLS cmd\_proc の拡張です。ACSLS XAPI サーバーコンポーネントがインストー ルされアクティブになっている場合、ACSLS XAPI サーバーコンポーネントのユー ザーはこのコマンドを使用して、既存の ACSLS cmd\_proc コンポーネントから XAPI サーバーのユーザー要求および管理者要求を限られた数だけ入力できます。

ACSLS cmd\_proc から *XCMD* コマンドを使用して入力できる XAPI サーバーコマンド については、3章「*[XCMD XAPI 構成および管理コマンド](#page-20-0)* 」を参照してください。

ACSLS cmd\_proc から XCMD コマンドを使用して入力できる XAPI オペレータコマ ンドについては、4章「*[XCMD XAPI サーバーオペレータコマンド](#page-32-0)* 」を参照してくだ さい。

さらに、SMC/MVS *Route* コマンドまたは VM/Client *Route* コマンドを使用し て、XAPI サーバーオペレータコマンド、XCMD 構成および管理コマンド、および HSC/VTCS XAPI コマンドを MVS または VM ホストから発行できます。ただし、特 定のパラメータの制限が適用されます。

サポートされている HSC/VTCS コマンドとその他の XAPI 要求、およびパラメータ の制限については、5章「*[XCMD での XAPI ユーザー要求と HSC/VTCS コマンドのサ](#page-40-0) [ポート](#page-40-0)*」を参照してください。

# <span id="page-18-1"></span>**第2章 XCMD コマンドの規則**

<span id="page-18-0"></span>SMC/MVS および VM/Client と XAPI 対応 ACSLS サーバーの間のクライアント/サー バーの対話の大部分は、エンドユーザーに対して透過的です。ボリューム情報、マ ウント、およびマウント解除の要求は、SMC/MVS および VM/Client によって自動的 に生成され、オペレータの介入なしで処理されます。

これらの自動対話に加えて、XAPI を使用する ACSLS サーバーは、XAPI コンポー ネントの管理を可能にする追加の管理者コマンド、構成コマンド、およびオペレー タコマンドを提供します。

- XCMD XAPI サーバーの構成および管理コマンドについては、3章「*[XCMD XAPI](#page-20-0) [構成および管理コマンド](#page-20-0)* 」を参照してください。
- XCMD XAPI サーバーオペレータコマンドについては、4章「*[XCMD XAPI サー](#page-32-0) [バーオペレータコマンド](#page-32-0)* 」を参照してください。

これらのコマンドは、ACSLS の基本インストールには含まれませんが、ACSLS XAPI コンポーネントをオプションでインストールすると使用可能になりま す。ACSLS および ACSLS XAPI コンポーネントのインストールについては、 『*StorageTek Automated Cartridge System Library (ACSLS) インストールガイド*』を参 照してください。

これらのコマンドを実行するには、ACSLS cmd\_proc から発行する XCMD コマンド 機能を使用します。このコマンドの一般的な構文は次のとおりです。

#### *XCMD command*

ここで、*command* は、このドキュメントに記載されている ACSLS XAPI コンポーネ ントのコマンドの 1 つです。

#### **注記:**

XCMD コマンド機能を使用して、ACSLS XAPI サーバーでサポートされている任意の XAPI ユーザー要求を発行することもできます。詳細は、5章「*[XCMD での XAPI ユーザー要求と](#page-40-0) [HSC/VTCS コマンドのサポート](#page-40-0)*」を参照してください。

ACSLS cmd-proc から XCMD コマンドを発行するときは常に、次の規則が適用され ます。

- XCMD は ACSLS コマンドプロンプトを使用しません。
- キーワードパラメータとその値を入力するときは、値の前に 1 つの空白文字を付 加する必要があります。
- XCMD コマンドは大文字または小文字で入力できます。ACSLS XAPI コンポーネ ントはコマンド入力をすべて自動的に大文字に変換します。たとえば、サブプー ル名「Testpool1」、「testpool1」、「TestPool1」、および「TESTPOOL1」はすべ て、同じサブプール名「TESTPOOL1」に変換されます。

#### **注記:**

通常の ACSLS cmd\_proc コマンドおよびパラメータは、通常は小文字で指定されます。vol \_id (volser) を除き、小文字が自動的に大文字に変換されることはありません。

- XCMD パラメータ値の前に等号 (=) を付加することはできません。
- XCMD の値を括弧で囲むことはできません。複数の値がサポートされている場 合は、各値をカンマで区切ることができます。たとえば、複数のボリュームを照 会するには、XCMD QUERY VOLUME(volser1,volser2) ではなく、XCMD QUERY VOLUME volser1,volser2 と入力します。

# <span id="page-20-4"></span><span id="page-20-0"></span>**第3章 XCMD XAPI 構成および管理コマンド**

この章では、XCMD でサポートされている XAPI 構成および管理コマンドについて 説明します。これらのコマンドは、ACSLS リリース 8.4 の ELS 互換ボリュームプー ル機能を有効にします。次のようなコマンドがサポートされています。

- DEFINE POOL Name
- [DEFINE POOL\\_Access](#page-21-2)
- [DELETE POOL\\_Name](#page-23-1)
- [DELETE POOL\\_Access](#page-24-2)
- [SET POOL\\_Name](#page-25-3)
- [QUERY POOL\\_Name](#page-28-1)
- [QUERY POOL\\_Access](#page-29-2)

これらのコマンドは、ACSLS user\_proc から XCMD コマンドを使用して発行しま す。詳細は、2章「*[XCMD コマンドの規則](#page-18-0)*」を参照してください。

次のコマンドセクションの構文フローダイアグラムで使用される規則について は、[「構文規則」](#page-9-0)を参照してください。

### <span id="page-20-2"></span><span id="page-20-1"></span>**DEFINE POOL\_Name**

<span id="page-20-6"></span>次のセクションでは、*DEFINE POOL\_Name* コマンドについて説明します。

### **説明**

*DEFINE POOL\_NAME* コマンドは、ACSLS プール ID にプールタイプとプール名を関 連付けます。

### <span id="page-20-5"></span><span id="page-20-3"></span>**構文**

次の図は、*DEFINE POOL\_Name* コマンドの構文を示しています。

#### <span id="page-21-4"></span>**図3.1 DEFINE POOL\_Name コマンドの構文**

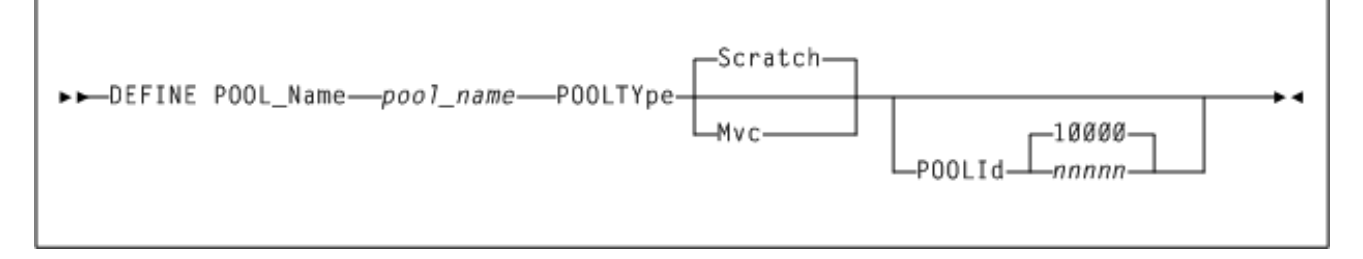

### <span id="page-21-0"></span>**パラメータ**

[図3.1「DEFINE POOL\\_Name コマンドの構文」に](#page-21-4)示すように、*DEFINE POOL\_Name* コマンドには次のパラメータが含まれます。

#### *pool\_name*

最大 13 文字のプール名。プール名には、パーセント記号 (%)、アンダースコア ( \_)、アスタリスク (\*) を除き、任意の文字を含めることができます。

#### **POOLTYpe**

プールのタイプ。*Scratch* (デフォルト) または *Mvc* です。

**POOLId (***nnnnn***)** オプションで、プール ID (*nnnnn*) を指定します。

- このパラメータを指定する場合は、現在存在していないプール ID を指定する必要 があります。
- このパラメータを指定しない場合は、10000 以降で最初の未使用の値がプール ID として自動的に割り当てられます。

#### <span id="page-21-5"></span><span id="page-21-1"></span>**例**

次の例では、ユーザーは *DEFINE POOL\_Name* コマンドを発行してスクラッチプール *SCRPOOL1* を定義します。

<span id="page-21-6"></span>*XCMD DEFINE POOL\_NAME SCRPOOL1 POOLTYPE SCRATCH*

### <span id="page-21-3"></span><span id="page-21-2"></span>**DEFINE POOL\_Access**

次のセクションでは、*DEFINE POOL\_Access* コマンドについて説明します。

### **説明**

*DEFINE POOL\_Access* コマンドは、指定のホストに許可される *pool\_name* へのアク セスを定義します。特定の *pool\_name* に対してプールアクセスが定義されていない 場合は、すべてのアクセスが許可されます。

### <span id="page-22-3"></span>**構文**

次の図は、*DEFINE POOL\_Access* コマンドの構文を示しています。

#### <span id="page-22-2"></span><span id="page-22-0"></span>**図3.2 DEFINE POOL\_Access コマンドの構文**

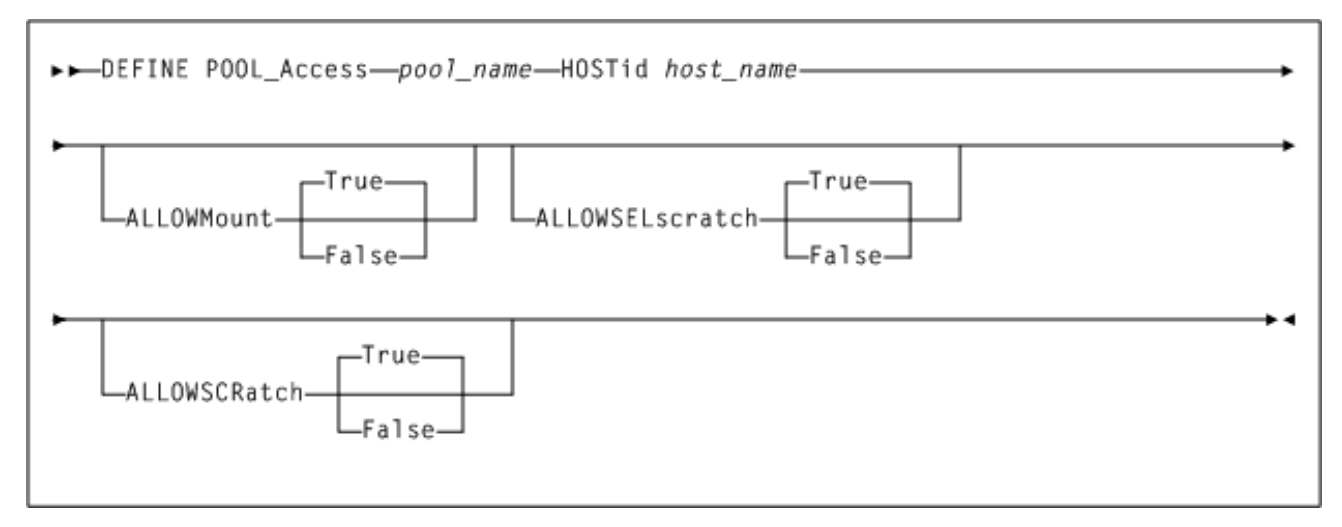

### <span id="page-22-1"></span>**パラメータ**

[図3.2「DEFINE POOL\\_Access コマンドの構文」に](#page-22-2)示すように、*DEFINE POOL \_Access* コマンドには次のパラメータが含まれます。

#### *pool\_name*

最大 13 文字のプール名。プール名には、パーセント記号 (%)、アンダースコア (\_)、アスタリスク (\*) を除き、任意の文字を含めることができます。指定する *pool\_name* は、*DEFINE POOL\_Name* コマンドを使用してプールタイプ *SCRATCH* で事前に定義されている必要があります (MVC プールに対してアクセスは定義 されない)。詳細は、「DEFINE POOL Name」を参照してください。

#### **HOSTid** *host\_name*

最大 31 文字のホスト名を指定します。このパラメータは必須です。

指定する *HOSTid* は、インターネット完全修飾ドメイン名のホスト名の部分で す。たとえば、完全修飾ドメイン名が *myhost.plus.domain.name* の場合、指定 する *HOSTid* は *myhost* です。

#### **ALLOWMount**

オプションで、マウントアクセスを指定します。*True* または *False* を指定でき ます。このパラメータは、*POOLTYPE MVC* として定義されているプールに対して のみ有効です。

#### **ALLOWSELscratch**

オプションで、スクラッチボリュームに対する XAPI コマンド *query\_scr \_mnt\_info*、*sel\_scratch*、および *mount* へのアクセスを指定します。*True* ま たは *False* を指定できます。このパラメータを指定しない場合は、デフォルト で *True* に設定されます。

このパラメータは、*POOLTYPE SCRATCH* として定義されているプールに対しての み有効です。*MVC* として定義されているプールに対してこのパラメータを指定す ると、パラメータは自動的にデフォルトの *False* になります。

#### **ALLOWSCRatch**

オプションで、スクラッチアクセスを指定します。*True* または *False* を指定で きます。このパラメータを指定しない場合は、デフォルトで *True* に設定されま す。

このパラメータは、*POOLTYPE SCRATCH* として定義されているプールに対しての み有効です。*MVC* として定義されているプールに対してこのパラメータを指定す ると、パラメータは自動的にデフォルトの *False* になります。

#### <span id="page-23-5"></span><span id="page-23-0"></span>**例**

次の例では、ユーザーは *DEFINE POOL\_Access* コマンドを発行して、スクラッ チプール名 *SCRPOOL1* に対する設定アクセスを定義します。ここで、ホストは *PRODMVS* で、*ALLOWMOUNT* および *ALLOWSCRATCH* は *True* です。

*XCMD DEFINE POOL\_ACCESS SCRPOOL1 HOSTID PRODMVS ALLOWMOUNT TRUE ALLOWSCRATCH TRUE*

### <span id="page-23-2"></span><span id="page-23-1"></span>**DELETE POOL\_Name**

<span id="page-23-6"></span>次のセクションでは、*DELETE POOL\_Name* コマンドについて説明します。

#### **説明**

*DELETE POOL\_Name* コマンドはプールを削除します。このコマンドは ACSLS *delete pool* コマンドに似ていますが、次の点が異なります。

- 入力では、*プール ID*の代わりに*プール名*を指定します。
- ユーザーは、プールに割り当てられているボリュームをプール 0 に割り当て直す こともできます。

ACSLS *delete pool* コマンドの詳細については、『*StorageTek Automated Cartridge System Library Software (ACSLS) 管理者ガイド*』を参照してください。

### <span id="page-23-4"></span><span id="page-23-3"></span>**構文**

次の図は、*DELETE POOL\_Name* コマンドの構文を示しています。

#### <span id="page-24-4"></span>**図3.3 DELETE POOL\_Name コマンドの構文**

<span id="page-24-0"></span>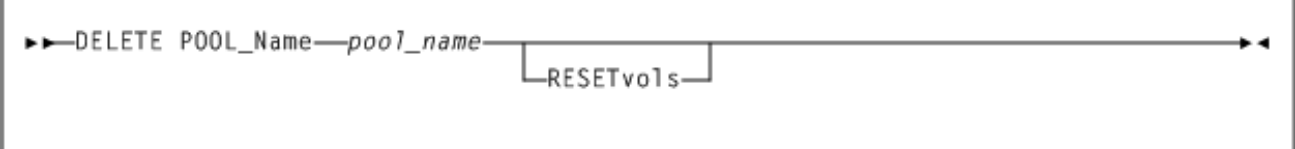

### **パラメータ**

[図3.3「DELETE POOL\\_Name コマンドの構文」](#page-24-4)に示すように、*DELETE POOL\_Name* コマンドには次のパラメータが含まれます。

#### *pool\_name*

最大 13 文字のプール名。プール名には、パーセント記号 (%)、アンダースコア (\_)、アスタリスク (\*) を除き、任意の文字を含めることができます。指定する *pool\_name* は、*DEFINE POOL\_Name* コマンドを使用して事前に定義されている必 要があります。詳細は、[「DEFINE POOL\\_Name」](#page-20-1)を参照してください

#### **RESETvols**

削除するプールに現在割り当てられているボリュームを、プール 0 に割り当て 直すように指定します。このパラメータを指定しない場合、現在プール内にボ リュームが存在していると、*delete pool-name* コマンドは失敗します。

### <span id="page-24-5"></span><span id="page-24-1"></span>**例**

次の例では、ユーザーは *DELETE POOL\_Name* コマンドを発行してプール *SCRPOOL1* を削除し、そのボリュームをプール *0* (デフォルトプール) に割り当て直します。

<span id="page-24-6"></span>*XCMD DELETE POOL\_NAME SCRPOOL\_TEST1 RESETVOLS*

### <span id="page-24-3"></span><span id="page-24-2"></span>**DELETE POOL\_Access**

次のセクションでは、*DELETE POOL\_Access* コマンドについて説明します。

### **説明**

*DELETE POOL\_Access* コマンドは、単一のホスト名 (*host\_id*) に関連付けられた プールアクセス規則を削除するか、すべてのホストのプールアクセス規則をすべて 削除します。

• ホスト名 (*host\_id*) を指定すると、指定したホストのアクセス規則のみが指定の プールから削除されます。

• *ALLhost* を指定すると、そのプールのプールアクセス規則がすべて削除されま す。

### <span id="page-25-5"></span>**構文**

次の図は、*DELETE POOL\_Access* コマンドの構文を示しています。

#### <span id="page-25-4"></span><span id="page-25-0"></span>**図3.4 DELETE POOL\_Access コマンドの構文**

<span id="page-25-1"></span>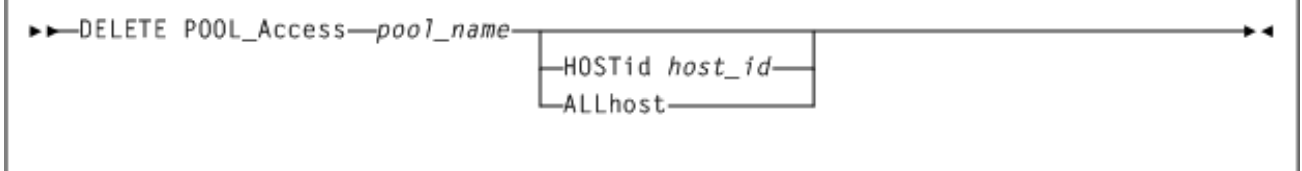

### **パラメータ**

[図3.4「DELETE POOL\\_Access コマンドの構文」](#page-25-4)に示すように、*DELETE POOL \_Access* コマンドには次のパラメータが含まれます。

#### *pool\_name*

最大 13 文字のプール名。プール名には、パーセント記号 (%)、アンダースコア (\_)、アスタリスク (\*) を除き、任意の文字を含めることができます。指定する *pool\_name* は、*DEFINE POOL\_Name* コマンドを使用して事前に定義されている必 要があります。詳細は、「DEFINE POOL Name」を参照してください。

#### **HOSTid** *host\_name*

オプションで、最大 31 文字のホスト名を指定し、このホスト ID のアクセス制 限を削除する (ほかのホスト ID のアクセス規則は変更しない) ように指定しま す。このパラメータは *ALLhost* と一緒には指定できません。

#### **ALLhost**

オプションで、特定の *pool\_name* に対するすべてのホスト ID のアクセス制限を 削除するように指定します。このパラメータは *HOSTid* と一緒には指定できませ ん。

#### <span id="page-25-6"></span><span id="page-25-2"></span>**例**

次の例では、ユーザーは *DELETE POOL\_Access* コマンドを発行して、ホスト *PRODMVS* から *SCRPOOL1* へのプールアクセスを削除します。

<span id="page-25-7"></span>*XCMD DELETE POOL\_ACCESS SCRPOOL1 HOSTID PRODMVS*

### <span id="page-25-3"></span>**SET POOL\_Name**

次のセクションでは、*SET POOL\_Name* コマンドについて説明します。

### <span id="page-26-0"></span>**説明**

*SET POOL\_Name* コマンドは、プール名にボリュームを割り当てるか、プール名に低 位境界値を設定します。

#### **注記:**

コマンド構文が有効な場合は、範囲内の一部のボリュームをプールに追加できない場合でも、 指定したボリューム範囲がデータベースに追加されます。次のいずれかの条件に当てはまる場 合、ボリュームはプールへの追加に不適格です。

- ボリュームが *LOCK* (ロックされた) 状態にある。
- *FORCE* が指定されていない場合に、ボリュームがすでに別のプールに含まれている。
- ボリュームが論理ライブラリに含まれている。
- <span id="page-26-4"></span>• ボリュームに ACSLS 所有者が存在し、アクセス制御が有効になっている。

### **構文**

次の図は、*SET POOL\_Name* コマンドの構文を示しています。

#### <span id="page-26-3"></span><span id="page-26-1"></span>**図3.5 SET POOL\_Name コマンドの構文**

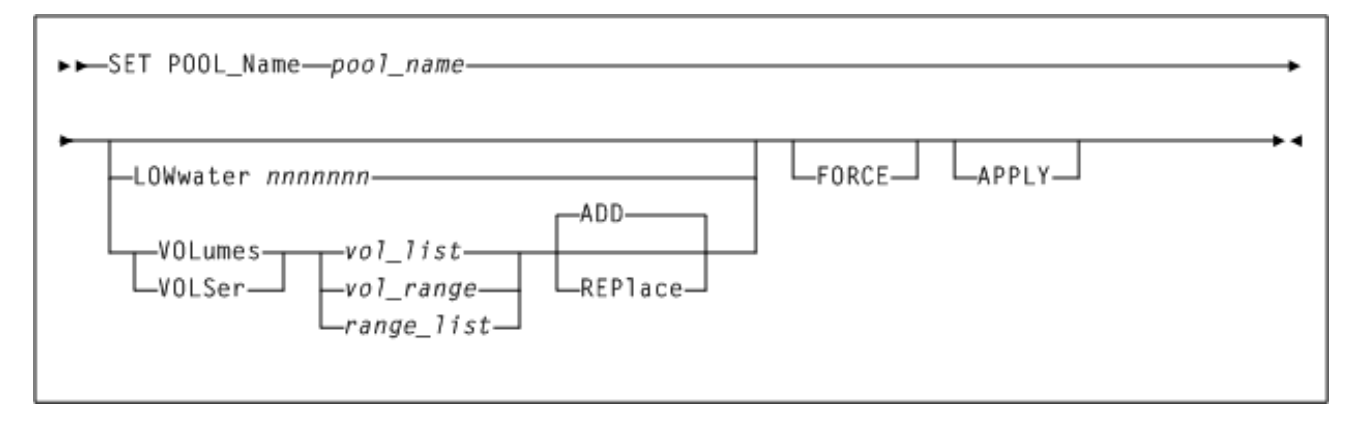

### <span id="page-26-2"></span>**パラメータ**

[図3.5「SET POOL\\_Name コマンドの構文」](#page-26-3)に示すように、*SET POOL\_Name* コマンド には次のパラメータが含まれます。

#### *pool\_name*

最大 13 文字のプール名。プール名には、パーセント記号 (%)、アンダースコア (\_)、アスタリスク (\*) を除き、任意の文字を含めることができます。指定する *pool\_name* は、*DEFINE POOL\_Name* コマンドを使用して事前に定義されている必 要があります。詳細は、「DELETE POOL Name」を参照してください。

#### **LOWwater** *nnnnnnn*

オプションで、プールに含まれている必要がある使用可能なボリュームの最小数 を定義します。使用可能なボリュームの数が低位境界値を下回ると、ACSLS シ ステムは警告メッセージを生成します。

#### **VOLumes または VOLSer (***volser-list***、***volser-range***、***range-list***)**

オプションで、volser のリスト、volser 範囲、または volser 範囲のリストを指定 します。個別のボリュームまたは範囲を最大 16 個まで指定できます。

ボリューム範囲は ACSLS 形式の volser 範囲 (ASCII 照合順序) に従って評価さ れます。HSC ボリュームパターン範囲に準拠している必要はありません。ただ し、1 つの範囲を表す 2 つのボリュームシリアル番号の文字数は同じである必要 があり、それと同じ文字数のボリュームシリアル番号のみがその範囲内にあると 見なされます。たとえば、1234-12356 という範囲は無効です。範囲 1234-2345 の 場合、ボリュームシリアル番号 123567 は範囲内にあるとは見なされません。指 定した範囲が有効な場合は、範囲内の一部のボリュームをプールに割り当てるこ とができない場合でも、指定した範囲がデータベースに追加されます。指定する ボリューム範囲は、既存のボリューム範囲に重複していないことと、相互に重複 していないことが必要です。

ボリューム範囲は ACSLS 形式の volser 範囲に従って評価されます。

- 範囲に指定する 2 つの volser の文字数は同じである必要があります。
- 範囲に指定する最初の volser 要素は、必ず 2 番目の volser 要素より小さくなけ ればなりません。
- 指定した volser が 6 文字より短い場合、volser は空白で埋められた左揃えの 6 文字フィールドとして評価されます。
- ASCII 照合順序を使用して評価した場合に、最初の volser 要素よりも厳密に 大きいか等しく、かつ 2 番目の volser 要素よりも厳密に小さいか等しい volser だけが、範囲内にあります。たとえば、volser 範囲 123456-234567 には volser 12345A が含まれます。

指定した範囲が有効な場合は、範囲内の一部のボリュームをプールに割り当てる ことができない場合でも、指定した範囲が *pool\_name* データベースに追加され ます。指定するボリューム範囲は、既存のボリューム範囲に重複していないこと と、相互に重複していないことが必要です。

#### **ADD**

指定のボリューム範囲をプールの既存の範囲に追加するように指定します。 これはデフォルトです。指定する場合は、VOLumes も指定する必要がありま す。*ADD* は *REPLace* と一緒には指定できません。

#### **REPlace**

現在指定されているボリューム範囲を指定のボリューム範囲で置き換え、元の範 囲に含まれていたボリュームをプール 0 に割り当て直すように指定します。指定 する場合は、*VOLumes* (または *VOLSer*) も指定する必要があります。*REPlace* は *ADD* と一緒には指定できません。

#### **FORCE**

オプションで、ほかのプールにすでに割り当てられているボリュームを新しい プールに割り当て直すように指定します。このパラメータが指定されていない場 合、別のプールに現在割り当てられているボリュームは更新されません。指定す る場合は、*VOLumes* (または *VOLSer*) も指定する必要があります。

#### **APPLY**

オプションで、事前に定義されているボリューム範囲をデータベース内のボ リュームに適用するように指定します。上記の制限のために一部のボリューム が更新されなかった場合は、このパラメータを使用できます。指定する場合 は、*VOLumes* (または *VOLSer*) も指定する必要があります。

#### <span id="page-28-6"></span><span id="page-28-0"></span>**例**

次の例のコマンドは、*SCRPOOL1* にボリューム *DRL001-DRL999* を追加します。

<span id="page-28-7"></span>*XCMD SET POOL\_NAME SCRPOOL\_TEST1 VOLUMES DRL001-DRL999*

### <span id="page-28-2"></span><span id="page-28-1"></span>**QUERY POOL\_Name**

次のセクションでは、*QUERY POOL\_Name* コマンドについて説明します。

#### **説明**

*QUERY POOL\_Name* コマンドは、すべてのプール、指定の文字で始まるプール、また は 1 つのプールを表示します。

#### <span id="page-28-5"></span><span id="page-28-3"></span>**構文**

次の図は、*QUERY POOL\_Name* コマンドの構文を示しています。

#### <span id="page-28-4"></span>**図3.6 QUERY POOL\_Name コマンドの構文**

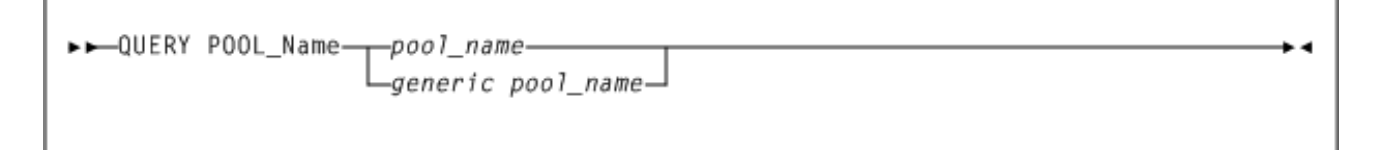

### <span id="page-29-0"></span>**パラメータ**

[図3.6「QUERY POOL\\_Name コマンドの構文」に](#page-28-4)示すように、*QUERY POOL\_Name* コ マンドには次のパラメータが含まれます。

#### *pool\_name*

最大 13 文字の既存のプール名か、アスタリスク (\*) 文字で終わる汎用名。この パラメータは必須です。

出力の表示は、*pool\_name* の形式によって次のように異なります。

- *pool\_name* が汎用名でない場合は、一致する 1 つのプールに定義されている volser および volser 範囲がプール情報に表示されます。
- *pool\_name* が汎用名である (末尾に「\*」がある) 場合は、一致するプールに定 義されている volser および volser 範囲はプール情報に表示されません。

#### <span id="page-29-4"></span><span id="page-29-1"></span>**例**

次の例では、ユーザーは *QUERY POOL\_Name* コマンドを発行して、pool1 に関する情 報を表示します (関連付けられたボリューム範囲も含まれます)。

*XCMD QUERY POOL\_NAME POOL1*

次の例では、ユーザーは *QUERY POOL\_Name* を発行して、すべての名前付きプールに 関する情報を表示します (ボリューム範囲は含まれません)。

*XCMD QUERY POOL\_NAME \**

次の例では、ユーザーは *QUERY POOL\_Name* コマンドを発行して、「*A*」で始まるす べてのプールに関する情報を表示します (ボリューム範囲は含まれません)。

<span id="page-29-5"></span>*XCMD QUERY POOL\_NAME A\**

### <span id="page-29-3"></span><span id="page-29-2"></span>**QUERY POOL\_Access**

次のセクションでは、*QUERY POOL\_Access* コマンドについて説明します。

#### **説明**

*QUERY POOL\_Access* コマンドは、プール名に関連付けられた単一のホストまたはす べてのホストのプールアクセス規則を表示します。

### <span id="page-30-4"></span>**構文**

次の図は、*QUERY POOL\_Access* コマンドの構文を示しています。

#### <span id="page-30-3"></span><span id="page-30-0"></span>**図3.7 QUERY POOL\_Access コマンドの構文**

<span id="page-30-1"></span>>>QUERY POOL\_Access-pool\_name-HOSTid host\_id-

### **パラメータ**

[図3.7「QUERY POOL\\_Access コマンドの構文」](#page-30-3)に示すように、*QUERY POOL\_Access* コマンドには次のパラメータが含まれます。

#### *pool\_name*

最大 13 文字のプール名。プール名には、パーセント記号 (%)、アンダースコア (\_)、アスタリスク (\*) を除き、任意の文字を含めることができます。指定する *pool\_name* は、*DEFINE POOL\_Name* コマンドを使用して事前に定義されている必 要があります。詳細は、「DEFINE POOL Name」を参照してください。

#### **HOSTid** *host\_id*

オプションで、1-31 文字のホスト名を指定します。指定する *host\_id* は、*DEFINE\_POOL\_Access* コマンドを使用して *pool\_name* に対して事前に定義 されている必要があります。詳細は、[「DEFINE POOL\\_Access」](#page-21-2)を参照してくだ さい。

このパラメータを指定しない場合は、プールに関連付けられたすべてのホストの アクセス規則が表示されます。

### <span id="page-30-5"></span><span id="page-30-2"></span>**例**

次の例では、ユーザーは *QUERY POOL\_Access* コマンドを発行して、プール名 *SCRPOOL1* に関連付けられたすべてのホストのアクセス規則を照会します。

*XCMD QUERY POOL\_ACCESS SCRPOOL1*

# <span id="page-32-0"></span>**第4章 XCMD XAPI サーバーオペレータコマンド**

<span id="page-32-5"></span>この章では、XCMD でサポートされている XAPI サーバーオペレータコマンドにつ いて説明します。オペレータまたは管理者は、これらのコマンドを使用して ACSLS XAPI コンポーネントをモニターできます。次のようなコマンドがサポートされてい ます。

- [LOG](#page-32-1)
- [LIST](#page-34-1)
- [MSGLVL](#page-36-1)
- [TRACE](#page-38-1)

これらのコマンドは、ACSLS user\_proc から *XCMD* コマンドを使用して発行します。 詳細は、2章「*[XCMD コマンドの規則](#page-18-0)*」を参照してください。

次のコマンドセクションの構文フローダイアグラムで使用される規則について は、[「構文規則」](#page-9-0)を参照してください。

### <span id="page-32-6"></span><span id="page-32-2"></span><span id="page-32-1"></span>**LOG**

次のセクションでは、*LOG* コマンドについて説明します。

#### **説明**

*LOG* コマンドは、現在の XAPI サーバーのログ設定を変更または一覧表示します。

#### **注記:**

ログファイルの名前と場所は、ACSLS 環境変数によって設定され、デフォルトでは *XAPI \_WORK\_PATH* ディレクトリ内のファイル名 *vlog.file* に設定されます。

### <span id="page-32-4"></span><span id="page-32-3"></span>**構文**

次の図は、*LOG* コマンドの構文を示しています。

#### <span id="page-33-1"></span>**図4.1 LOG コマンドの構文**

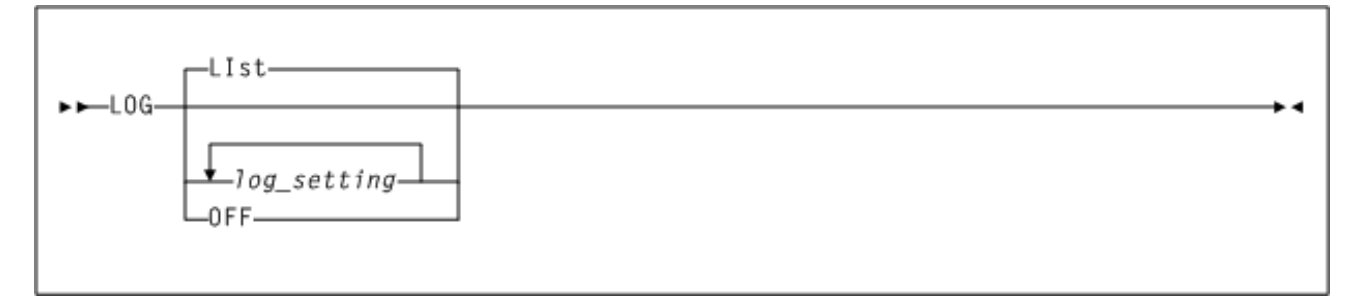

### <span id="page-33-0"></span>**パラメータ**

[図4.1「LOG コマンドの構文」](#page-33-1)に示すように、*LOG* コマンドには次のパラメータが含 まれます。

#### **LIst**

オプションで、現在のログ設定を表示するように指定します。コマンドパラメー タが指定されていない場合のデフォルトは *LIst* です。

#### *log\_setting*

オプションで、目的のログ設定を「0」と「1」から成る一連の文字で指定しま す。

- *0* は、目的の定位置ログ設定を *OFF* (無効) にするように指定します。
- *1* は、目的の定位置ログ設定を *ON* (有効) にするように指定します。

指定した値によって現在のログ設定全体が置き換えられます。マージされるので はありません。定位置ログ設定は次のとおりです。

- *1* ACSLS XAPI コンポーネントのログにエラーメッセージを記録します。
- *01* ログファイルにメッセージを記録します。
- *001* ログファイルに入力トランザクションエラーを記録します。
- *0001* ログファイルにすべての XML recv() パケットを記録します。
- *00001* ログファイルにすべての XML send() パケットを記録します。
- *000001* ログファイルにローカルコマンドと応答を記録します。

XAPI *LOG* メッセージは *\$ACS\_HOME/log/xapi/vlog.file* に保存されます。

#### **注記:**

*LOG* コマンドでは、現在定義されている上記の *LOG* 設定よりも多くの位置 (16) を 0 と 1 で 設定および表示できます。これは将来の拡張を考慮したもので、余分な 0 または 1 の *LOG* 設定は単に無視されます。

**OFF**

オプションで、ロギングを無効にするように指定します。これは *LOG 0* と同等 です。

### <span id="page-34-6"></span><span id="page-34-0"></span>**例**

次の例では、ユーザーは *LOG* コマンドを発行して、すべてのエラーおよびすべて の XML recv() パケットをログファイルに記録するように XAPI サーバーを設定しま す。

*XCMD LOG 1011*

### <span id="page-34-7"></span><span id="page-34-2"></span><span id="page-34-1"></span>**LIST**

次のセクションでは、*LIST* コマンドについて説明します。

### **説明**

*LIST* コマンドは、現在の XAPI サーバーのステータスおよび設定を一覧表示しま す。

### <span id="page-34-5"></span>**構文**

次の図は、*LIST* コマンドの構文を示しています。

#### <span id="page-34-4"></span><span id="page-34-3"></span>**図4.2 LIST コマンドの構文**

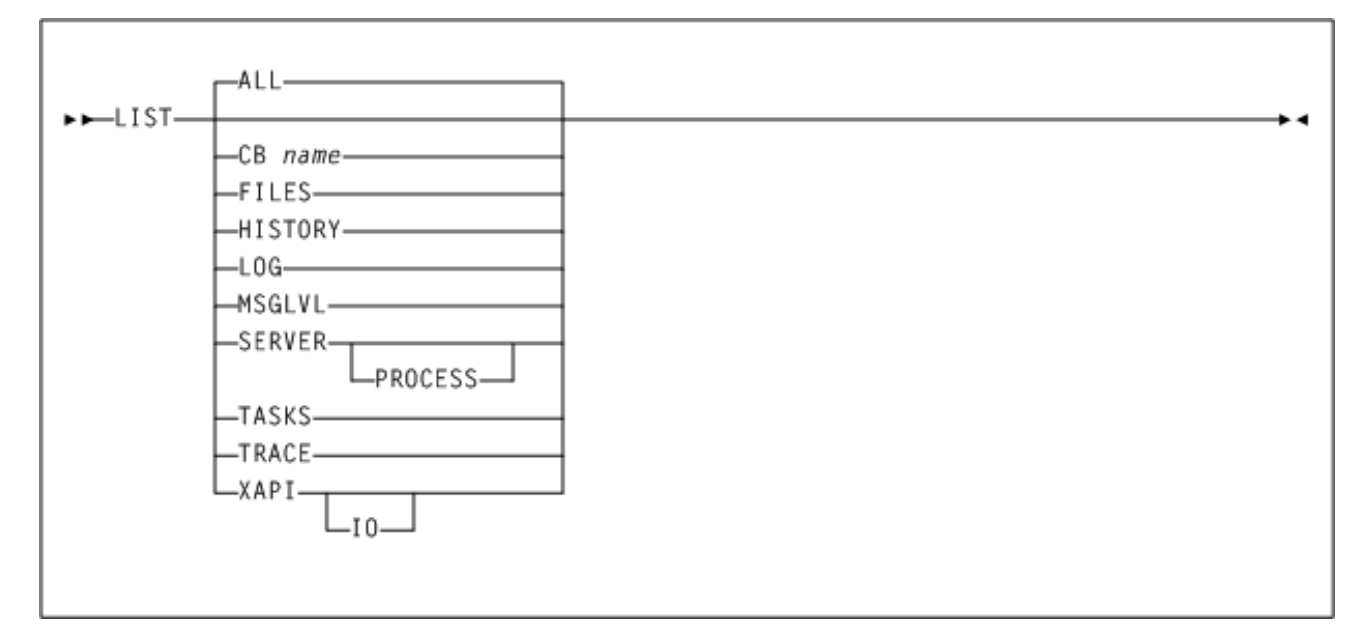

### <span id="page-35-0"></span>**パラメータ**

[図4.2「LIST コマンドの構文」に](#page-34-4)示すように、*LIST* コマンドには次のパラメータが 含まれます。

#### **ALL**

オプションで、すべての XAPI サーバーのステータスおよび設定を表示します。 これは、パラメータを指定せずに *LIST* コマンドを発行する場合のデフォルトで す。

#### **CB name**

指定の制御ブロックを文字で表示するように指定し、文字の 16 進数形式を指定 します。Oracle サポートの指示でのみ使用してください。

*name* には次の制御ブロックの 1 つを指定します。

- *HTTPCVT*
- *HTTPGBL*
- *HTTPREQ-nnn*
- *HTTPAPI-nnn*

*LIST CB HTTPREQ* および *LIST CB HTTPAPI* の場合は、0 から 999 の間のイン デックスを指定する必要があります。さらに、インデックスと制御ブロック名の 間を、スペースは入れずに 1 つのダッシュ (-) で区切る必要があります。例:

*LIST HTTPREQ-0*

または

#### *LIST HTTPAPI-900*

#### **FILES**

オプションで、XAPI サーバーの制御ファイル、ログファイル、およびトレース ファイルのフルパス名を表示するように指定します。

#### **HISTORY**

オプションで、過去 24 時間の XAPI トランザクション数の履歴を表示するよう に指定します。

#### **LOG**

オプションで、現在の XAPI サーバーのログ設定を表示するように指定します。 これは、パラメータを指定せずに *LOG* コマンドを発行することと同等です。

#### **MSGLVL**

オプションで、現在の XAPI サーバーのメッセージレベル設定を表示するように 指定します。これは、パラメータを指定せずに *MSGLVL* コマンドを発行すること と同等です。

#### **SERVER**

オプションで、現在の XAPI サーバーと UNIX のバージョン、関連パラメータと 環境変数、および共有セグメントとメッセージキューを表示するように指定しま す。

オプションで、*PROCESS* キーワードを含めることにより、すべてのアクティブ な XAPI サーバープロセス ID、スレッドおよび開いているファイルの数、CPU およびメモリーの使用量も表示するように要求できます。

#### **PROCESS**

*SERVER* とともに指定された場合、*PROCESS* キーワードは、すべてのアクティブ な XAPI サーバープロセス ID、スレッドおよび開いているファイルの数、CPU およびメモリーの使用量も表示するように要求します。

#### **TASKS**

オプションで、現在の XAPI サーバーのシステムタスクおよび作業タスクを表示 するように指定します。

#### **TRACE**

オプションで、現在の XAPI サーバーのトレース設定を表示するように指定しま す。これは、パラメータを指定せずに *TRACE* コマンドを発行することと同等で す。

#### **XAPI**

オプションで、現在の XAPI サーバーのリスナーポートおよび IP アドレスを表 示するように指定します。

オプションで、*IO* キーワードを含めることにより、すべての XAPI サーバーリ スナーの統計情報も表示するように要求できます。

#### <span id="page-36-3"></span><span id="page-36-0"></span>**例**

次の例では、ユーザーは *LIst* コマンドを発行して、現在の XAPI サーバーのリス ナーポート、IP アドレス、およびリスナーのステータスを表示します。

<span id="page-36-4"></span>*XCMD LIST XAPI IO*

### <span id="page-36-2"></span><span id="page-36-1"></span>**MSGLVL**

次のセクションでは、*MSGLVL* コマンドについて説明します。

#### **説明**

*MSGLVL* コマンドは、XAPI サーバーのメッセージの冗長度を変更または一覧表示し ます。

### <span id="page-37-3"></span>**構文**

次の図は、*MSGLVL* コマンドの構文を示しています。

#### <span id="page-37-2"></span><span id="page-37-0"></span>**図4.3 MSGLVL コマンドの構文**

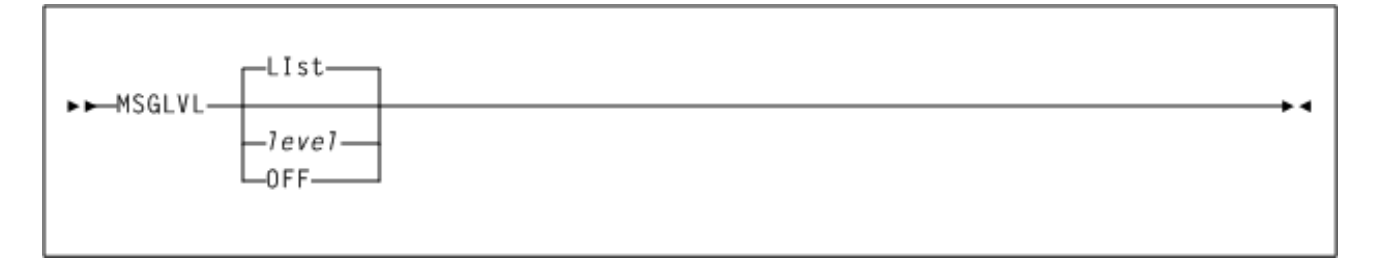

### <span id="page-37-1"></span>**パラメータ**

[図4.3「MSGLVL コマンドの構文」に](#page-37-2)示すように、*MSGLVL* コマンドには次のパラ メータが含まれます。

#### **LIst**

現在の *MSGLVL* 設定を表示するように指定します。コマンドパラメータが指定さ れていない場合のデフォルトは LIst です。

#### *level*

目的の *MSGLVL* 設定を指定します。レベルが高いほど、XAPI サーバーのメッ セージングは冗長になります。メッセージレベルは累積されます。*MSGLVL 8* で は、*MSGLVL 8* 以下のすべてのメッセージが生成されます (つまり、*MSGLVL 0* か ら *8* までが生成されます)。メッセージレベルの概要は次のとおりです。

- 0 通常の起動、停止、およびエラーメッセージ。これらのメッセージは抑制 できません。
- 4 重大な警告メッセージ。
- 8 マイナー警告メッセージ。
- 12 起動パラメータおよびオプションメッセージ。
- 16 追加の起動および停止メッセージ。
- 20 追加の診断レベル 20 メッセージ。
- 24 追加の診断レベル 24 メッセージ。
- 28 追加のタスク起動および停止メッセージ。

#### **OFF**

すべての冗長メッセージを無効にするように指定します。これは *MSGLVL 0* と同 等です。

### <span id="page-38-7"></span><span id="page-38-0"></span>**例**

次の例では、ユーザーは *MSGLVL* コマンドを発行して、すべての警告メッセージを 含めるように XAPI サーバーのメッセージングを変更します。

<span id="page-38-8"></span>*XCMD MSGLVL 8*

### <span id="page-38-2"></span><span id="page-38-1"></span>**TRACE**

次のセクションでは、*TRACE* コマンドについて説明します。

#### **説明**

*TRACE* コマンドは、XAPI サーバーのトレース設定を変更または一覧表示します。

#### **注記:**

- トレースファイルの名前と場所は、ACSLS 環境変数によって設定され、デフォルトでは *DV \_TAG\_XAPI\_WORK\_PATH* 変数内のファイル名 *vtrace.file* に設定されます。
- トレースはシステムのパフォーマンスにかなり影響することがあります。Oracle StorageTek サポートから要求された場合のみトレースを ON にしてください。
- *TRACE* コマンドでは、現在定義されている上記の *TRACE* 設定よりも多くの位置 (16) を 0 と 1 で設定および表示できます。これは将来の拡張を考慮したもので、余分な 0 または 1 の *TRACE* 設定は単に無視されます。

### <span id="page-38-6"></span>**構文**

次の図は、*TRACE* コマンドの構文を示しています。

#### <span id="page-38-5"></span><span id="page-38-3"></span>**図4.4 TRACE コマンドの構文**

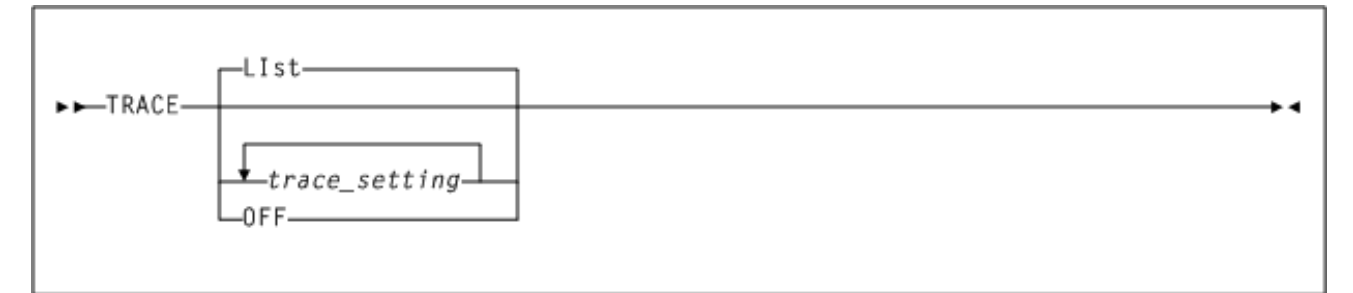

### <span id="page-38-4"></span>**パラメータ**

[図4.4「TRACE コマンドの構文」に](#page-38-5)示すように、*TRACE* コマンドには次のパラメー タが含まれます。

#### **LIst**

オプションで、現在のトレース設定を表示するように指定します。コマンドパラ メータが指定されていない場合のデフォルトは *LIst* です。

#### *trace\_setting*

オプションで、目的のトレース設定を「0」と「1」から成る一連の文字で指定 します。0 は、目的の定位置トレース設定を *OFF* (無効) にするように指定しま す。1 は、目的の定位置トレース設定を *ON* (有効) にするように指定します。指 定した値によって現在のトレース設定全体が置き換えられます。マージされるの ではありません。定位置トレース設定は次のとおりです。

- *1* エラーを追跡してトレースファイルに書き込みます。
- *01* TCP/IP の関数およびイベントを追跡してトレースファイルに書き込みま す。
- *001* PGMI または ACSAPI の関数およびイベントを追跡してトレースファイ ルに書き込みます。
- *0001* 未分類の XAPI サーバーのイベントを追跡してトレースファイルに書き 込みます。
- *00001* malloc() および free() のイベントを追跡してトレースファイルに書き込 みます。
- *000001* XML パーサーのイベントを追跡してトレースファイルに書き込みま す。
- *0000001* コマンドサーバープロセスのイベントを追跡してトレースファイル に書き込みます。
- *00000001* モニタープロセスのイベントを追跡してトレースファイルに書き 込みます。
- *000000001* CSV の関数およびイベントを追跡してトレースファイルに書き込 みます。

#### **OFF**

オプションで、トレースを無効にするように指定します。これは *TRACE 0* と同 等です。

#### <span id="page-39-1"></span><span id="page-39-0"></span>**例**

次の例では、ユーザーは *TRACE* コマンドを発行して、すべてのエラーおよび malloc() と free() のすべてのイベントを追跡してトレースファイルに書き込むように XAPI サーバーを設定します。

*XCMD TRACE 10001*

# <span id="page-40-0"></span>**第5章 XCMD での XAPI ユーザー要求と HSC/VTCS コマンドのサポート**

3章「*[XCMD XAPI 構成および管理コマンド](#page-20-0)* 」で説明されている XAPI サーバーの構 成および管理コマンド、4章「*[XCMD XAPI サーバーオペレータコマンド](#page-32-0)* 」で説明さ れている XAPI サーバーオペレータコマンドに加えて、*XCMD* インタフェースでは多 くの XAPI ユーザー要求および互換性のある HSC/MVS テキストコマンドもサポー トされています。

たとえば、ACSLS user\_proc から *XCMD* コマンドを使用して *QUERY\_VOLUME* 要求を入 力するには、次のようにします。

*XCMD QUERY\_VOLSER S00001*

### <span id="page-40-1"></span>**サポートされている XAPI 要求、コマンド、およびパラメータ**

次の表は、*XCMD* でサポートされている XAPI 要求および対応する HSC/MVS テキス トコマンドを示しています。

<span id="page-40-2"></span>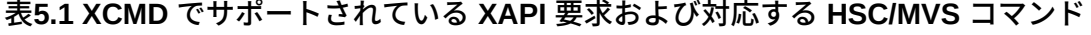

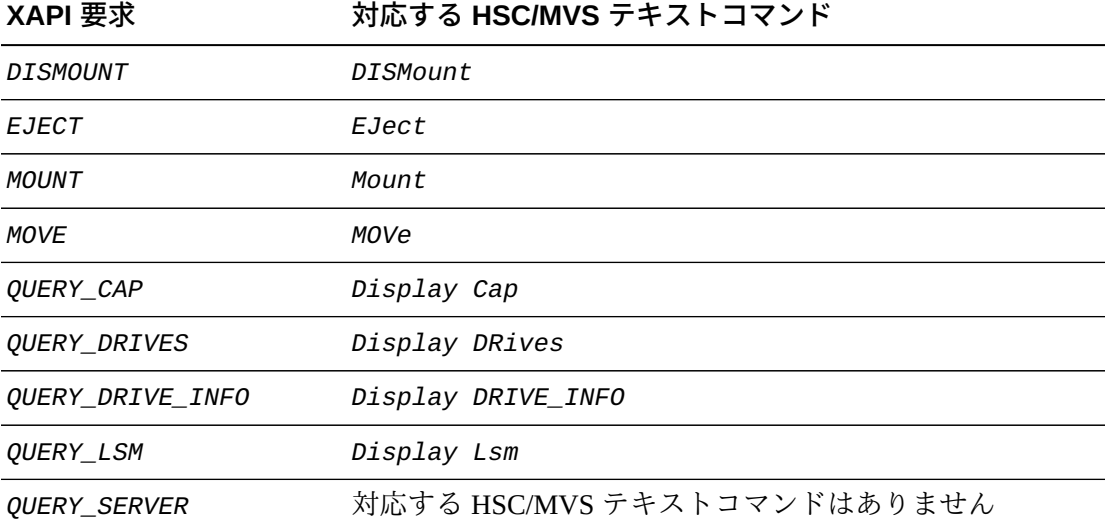

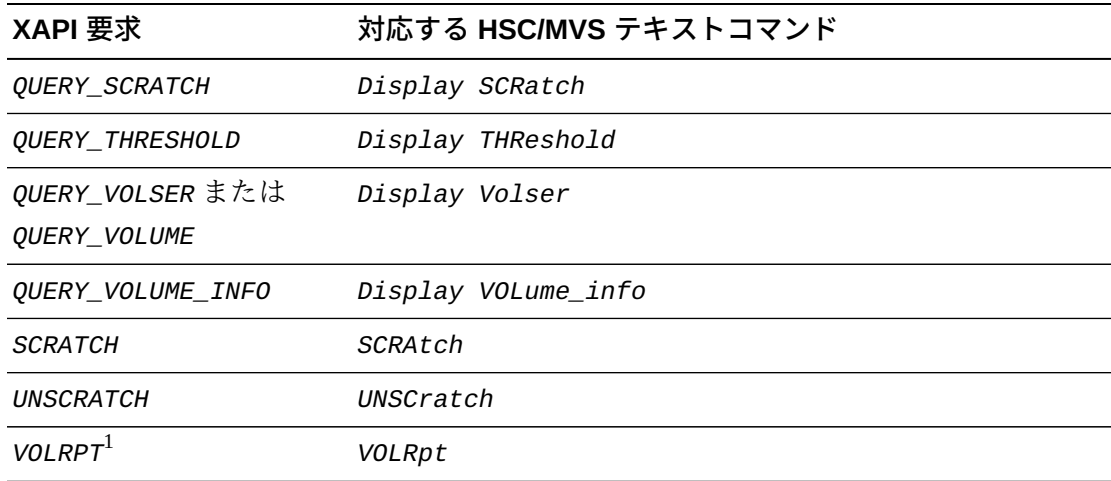

<sup>1</sup>この *VOLRPT* は HSC 形式の *VOLRPT* コマンドおよびレポートです。ACSLS 形式の volrpt ではありませ  $\lambda$ 

上記の HSC/MVS テキストコマンドについては、『*ELS コマンド、制御文、および ユーティリティーリファレンス*』を参照してください。

これらの要求およびコマンドがサポートされていますが、すべてのパラメータが ACSLS で有効なわけではありません。無効なパラメータは次のとおりです。

• *DISMOUNT* (または *DISMount* コマンド)

次を指定すると構文エラーになります。

- MVS デバイスアドレス形式 ccuu
- hostid 定位置パラメータ
- *EJECT* (または *EJect* コマンド)

次のパラメータを指定すると構文エラーになります。

- *WAITCAP*
- *SEQ*
- *RECTECH*
- *MOUNT* (または *Mount* コマンド)

次を指定すると構文エラーになります。

- MVS デバイスアドレス形式 ccuu
- hostid 定位置パラメータ
- *MGMTCLAS* パラメータは無効です

• *MOVE* (または *MOVe* コマンド)

すべてのパラメータがサポートされています。

- *QUERY\_CAP* (または *Display Cap* コマンド) ◦ すべてのパラメータがサポートされています。
- *QUERY\_DRIVES* (または *Display DRives* コマンド)

次のパラメータを指定すると構文エラーになります。

- *ALL*
- *IDLE*
- *LIBRARY*
- *DETAIL*
- *IDENTITY*
- *MEDIA*
- *RECTECH*
- *UNIT*
- *BYDRIVE*
- *BYLOC*
- *SHOWLSLOT*
- *QUERY\_DRIVE\_INFO* (または *Display DRIVE\_INFO* コマンド)

次のパラメータを指定すると構文エラーになります。

- *ALL*
- *IDLE*
- *LIBRARY*
- *DETAIL*
- *IDENTITY*
- *MEDIA*
- *RECTECH*
- *VIRTUAL*
- *DEVADDR*
- *LSMLOC*
- *QUERY\_LSM* (または *Display Lsm* コマンド)

*EJECT* または *VOLRpt* コマンドを除き、[表5.1「XCMD でサポートされている XAPI](#page-40-2) [要求および対応する HSC/MVS コマンド」](#page-40-2) の HSC/MVS コマンドは、SMC/MVS ク ライアントまたは VM/Client から ACSLS XAPI サーバーに *Route* コマンドを使用し て発行できます。

### <span id="page-43-0"></span>**SMC または VM Client の Route コマンドを使用した ACSLS XAPI サーバーへのコマンド発行**

- <span id="page-43-1"></span>◦ *VAULT*
- *NONMEDEQ*
- *MEDEQUAL*
- 次を指定すると構文エラーになります。
- *VOLRPT* (または *VOLRpt* コマンド)

すべてのパラメータがサポートされています。

- すべてのパラメータがサポートされています。 • *UNSCRATCH* (または *UNSCRatch* コマンド)
- *SCRATCH* (または *SCRAtch* コマンド)

すべてのパラメータがサポートされています。

- すべてのパラメータがサポートされています。 • *QUERY\_VOLUME\_INFO* (または *Display VOLume\_info* コマンド)
- すべてのパラメータがサポートされています。 • *QUERY\_VOLSER* (または *Display Volser* コマンド)
- すべてのパラメータがサポートされています。 • *QUERY\_THRESHOLD* (または *Display THReshold* コマンド)
- すべてのパラメータがサポートされています。 • *QUERY\_SCRATCH* (または *Display SCRatch* コマンド)
- すべてのパラメータがサポートされています。 • *QUERY\_SERVER* (または *Display SERVER* コマンド)

ACSLS cmd\_proc から入力される *XCMD* コマンドとは異なり、SMC/MVS または VM/ Client の *Route* コマンドでは、確立されている SMC/HSC 構文規則が尊重されま す。また、*XCMD* トークンは省略されます。

例:

XAPI *QUERY VOLUME* 要求を ACSLS cmd\_proc の *XCMD* コマンドとして発行するに は、次のようにします。

*XCMD QUERY VOLUME VOLSER*

ここで、*VOLSER* は目的のボリュームです。

<span id="page-44-0"></span>XAPI *QUERY VOLUME* 要求を SMC/MVS クライアントから ACSLS XAPI サーバーに *ROUTE* コマンドを使用して発行するには、次のようにします。

*ROUTE ACSLS,QUERY VOLUME(volser)*

ここで、*volser* は目的のボリュームです。

SMC *ROUTE* コマンドの詳細については、『*ELS コマンド、制御文、およびユーティ リティーリファレンス*』を参照してください。

# **第6章 ACSLS XAPI サーバー制御変数**

<span id="page-46-2"></span><span id="page-46-0"></span>Oracle の ACSLS ソフトウェアでは、ACSLS システムの特定の動作を制御できる一 連のシステム変数が提供されています。ACSLS XAPI サーバーコンポーネントに固 有の制御変数がいくつか含まれています。このような変数には次のものがありま す。

- [XAPI\\_PORT](#page-47-1)
- [XAPI\\_WORK\\_PATH](#page-48-0)
- [XAPI\\_LOG\\_SIZE](#page-48-1)
- [XAPI\\_LOG\\_FILE\\_NUM](#page-48-2)
- [XAPI\\_TRACE\\_SIZE](#page-49-0)
- [XAPI\\_TRACE\\_FILE\\_NUM](#page-49-1)
- [XAPI\\_STARTUP\\_FILE](#page-49-2)
- XAPI TAPEPLEX NAME

### <span id="page-46-1"></span>**ACSLS XAPI サーバー制御変数の設定**

ACSLS の *acsss\_config* または *dv\_config* ユーティリティーを使用して、ACSLS XAPI の静的変数を表示および設定します。変更を有効にするには、ACSLS を再起 動する必要があります。

- *dv\_config* ユーティリティーを使用するには、次のいずれかのコマンドを入力し ます。
	- *dv\_config -d* はすべての ACSLS 変数を表示します。
	- *dv\_config -p <variable\_name>* は XAPI 変数を更新します。
- *acsss\_config* ユーティリティーを使用するには、ACSLS の *acsss\_config* スク リプトを使用して「ACSLS Feature Configuration」画面にアクセスします。

ACSLS Feature Configuration

Please enter the number followed by Return for your choice from the following menu to configure product behavior in that area. Press ? followed by the Return key for help. 1: Set CSI tuning variables 2: Set event logging variables 3: Set general product behavior variables 4: Set access control variables 5: Set automatic backup parameters 6: Rebuild Access Control information 7: Event Notification settings 8: Define or Change Library Configuration 9: Set XAPI server variables E: Exit

オプション 9 (*Set XAPI server variables*) を選択します。

#### **注記:**

このオプションは ACSLS XAPI サーバー機能が有効になっている場合にのみ表示されます。

*acsss\_config* および *dv\_config* ユーティリティーの詳細と、これらのユーティリ ティーを使用して ACSLS 変数を表示および更新する方法については、『*StorageTek Automated Cartridge System Library Software 管理者ガイド*』を参照してください。

### <span id="page-47-1"></span><span id="page-47-0"></span>**ACSLS XAPI 変数の説明**

このセクションでは、ACSLS XAPI サーバーコンポーネントの制御に使用される有 効な変数について説明します。

### **XAPI\_PORT**

プロンプト: *Changes to the user-defined inbound port to the XAPI server will not take effect until the XAPI server is restarted. Port number used by the XAPI server to receive incoming XAPI requests. [50020]:*

このオプションは、クライアントからの受信 TCP リクエストに XAPI サーバーで使 用されるポートを指定します。XAPI サーバーによって使用されるポートを定義す

る、1024 から 65535 の数値を入力します。ポート 50003 は指定しないでください。 詳細は、『*ACSLS セキュリティーガイド*』を参照してください。

この変数を有効にするには、XAPI サーバーを再起動する必要があります。

### <span id="page-48-0"></span>**XAPI\_WORK\_PATH**

プロンプト: *Changes to the XAPI work directory will not take effect until the xapi server is restarted. Place the XAPI log and trace information in which directory. [\$ACS\_HOME/log/ xapi]*

XAPI サーバーの作業ファイルが置かれるディレクトリを選択します。インストール されると、XAPI サーバーは、*\$ACS\_HOME/log/xapi* ディレクトリに情報を記録しま す。通常の使用では、この変数の値は変更されません。*\$ACS\_HOME* が含まれている ファイルシステムでディスク容量の問題がある場合は、代替パスを指定できます。 指定するパスは絶対パス (たとえば、*/* または *\$ACS\_HOME* で始まるパス) にする必要 があります。この変数を有効にするには、XAPI サーバーを再起動する必要がありま す。

### <span id="page-48-1"></span>**XAPI\_LOG\_SIZE**

プロンプト: *Changes to the XAPI log size will not take effect until the XAPI server is restarted. Maximum XAPI log size in Mbytes [20]*:

このオプションは、M バイト (ここでは「1048576 バイト」と定義) で表され る、XAPI ログのしきい値サイズを指定します。負でない数を入力します。20 がこ のオプションのデフォルト値です。

この変数を有効にするには、XAPI サーバーを再起動する必要があります。

### <span id="page-48-2"></span>**XAPI\_LOG\_FILE\_NUM**

プロンプト: *Number of XAPI Log archive files to retain [10]*:

このオプションは、保持するアーカイブ XAPI ログファイルの数を指定します。

現在の vlog.file サイズがしきい値サイズを超えると、0 から *n* の接尾辞が付加されて ログファイルの名前が変更されます。0 はもっとも新しいファイルで、*n* はもっとも 古いファイルです。アーカイブファイルは、*API\_WORK\_PATH* ディレクトリに保存さ れます。

指定された数のアーカイブログに達すると、新しいファイルがアーカイブディレク トリに追加されるごとにもっとも古いファイルがそのディレクトリから削除されま す。1 つ以上 99 以下のアーカイブファイルを保持できます。

1 から 99 の数値を入力して、保持するアーカイブログファイルの数を指定します。

この変数を有効にするには、XAPI サーバーを再起動する必要があります。

### <span id="page-49-0"></span>**XAPI\_TRACE\_SIZE**

プロンプト: *Changes to the XAPI trace size will not take effect until the xapi server is restarted. Maximum XAPI trace size in Mbytes. [50]:*

このオプションは、M バイト (ここでは「1048576 バイト」と定義) で表され る、XAPI トレースのしきい値サイズを指定します。負でない数を入力します。50 がこのオプションのデフォルト値です。

この変数を有効にするには、XAPI サーバーを再起動する必要があります。

#### <span id="page-49-1"></span>**XAPI\_TRACE\_FILE\_NUM**

プロンプト: *Number of XAPI Trace archive files to retain [10]*:

このオプションは、保持するアーカイブ XAPI トレースファイルの数を指定しま す。現在の vtrace.file サイズがしきい値サイズを超えると、0 から *n* の接尾辞が付加 されてトレースファイルの名前が変更されます。0 はもっとも新しいファイルで、*n* はもっとも古いファイルです。アーカイブファイルは、*XAPI\_WORK\_PATH* ディレク トリに保存されます。指定された数のアーカイブログに達すると、新しいファイ ルがアーカイブディレクトリに追加されるごとにもっとも古いファイルがそのディ レクトリから削除されます。1 つ以上 99 以下のアーカイブファイルを保持できま す。1 から 99 の数値を入力して、保持するアーカイブログファイルの数を指定しま す。

この変数を有効にするには、XAPI サーバーを再起動する必要があります。

### <span id="page-49-2"></span>**XAPI\_STARTUP\_FILE**

プロンプト: *Changes to the XAPI startup file name will not take effect until the xapi server is restarted. Name of the XAPI startup file with control parms [xapi\_startup\_file]*

このオプションは、XPI 起動ファイルの名前を指定します。このファイルは、*XAPI \_WORK\_PATH* ディレクトリに存在し、XAPI 起動パラメータを含みます。

この変数を有効にするには、XAPI サーバーを再起動する必要があります。

### <span id="page-50-0"></span>**XAPI\_TAPEPLEX\_NAME**

プロンプト: *Changes to the XAPI Tapeplex name will not take effect until the xapi server is restarted. Name of the XAPI Tapeplex []*:

このオプションは、XAPI Tapeplex の名前を指定します。長さが 8 文字を超えないテ キストを入力してください。この変数を有効にするには、XAPI サーバーを再起動す る必要があります。

# **索引**

#### <span id="page-52-0"></span>**…**

概要, [17](#page-16-2) 管理コマンド, [21](#page-20-4) 規則、コマンド, [19](#page-18-1) 構成コマンド, [21](#page-20-4) 構文 DEFINE POOL\_Access コマンド, [23](#page-22-3) DEFINE POOL Name コマンド, [21](#page-20-5) DELETE POOL\_Access コマンド, [26](#page-25-5) DELETE POOL Name コマンド, [24](#page-23-4) LOG コマンド, [33,](#page-32-4) [35](#page-34-5) MSGLVL コマンド, [38](#page-37-3) QUERY POOL\_Access コマンド, [31](#page-30-4) QUERY POOL\_Name コマンド, [29](#page-28-5) SET POOL Name コマンド, [27](#page-26-4) TRACE コマンド, [39](#page-38-6) 説明 ACSLS サーバーへの XAPI Client インタ フェース, [17](#page-16-3) XCMD インタフェースコンポーネント, [18](#page-17-1) 変数、ACSLS, [47](#page-46-2) 例 DEFINE POOL\_Access, [22,](#page-21-5) [24](#page-23-5) DELETE POOL\_Access コマンド, [26](#page-25-6) DELETE POOL\_Name コマンド, [25](#page-24-5) LOG コマンド, [35,](#page-34-6) [37](#page-36-3) MSGLVL コマンド, [39](#page-38-7) QUERY POOL\_Access コマンド, [31](#page-30-5) QUERY POOL Name コマンド, [30](#page-29-4) Route コマンド, [45](#page-44-0) SET POOL Name, [29](#page-28-6) TRACE コマンド, [40](#page-39-1)

### **あ**

オペレータコマンド, [33](#page-32-5)

### **か**

コマンド DEFINE POOL Name, [21](#page-20-6) DEFINE POOL\_Access, [22](#page-21-6) DELETE POOL\_Name, [24](#page-23-6) DELETE POOL\_Access, [25](#page-24-6)

LIST, [35](#page-34-7) LOG, [33](#page-32-6) MSGLVL, [37](#page-36-4) QUERY POOL\_Name, [29](#page-28-7) QUERY POOL\_Access, [30](#page-29-5) SET POOL\_Name, [26](#page-25-7) TRACE, [39](#page-38-8) XAPI サーバーオペレータコマンド, [33](#page-32-5) XAPI 構成および管理コマンド, [21](#page-20-4) コマンドの規則, [19](#page-18-1) コマンドの入力 ACSLS cmd-proc から, [19](#page-18-1) SMC または VM Client の Route コマンドの使 用, [44](#page-43-1)

## **A**

ACSLS XAPI 制御変数, [47](#page-46-2)

### **D**

DEFINE POOL\_Access コマンド, [22](#page-21-6) DEFINE POOL\_Name コマンド, [21](#page-20-6) DELETE POOL\_Access コマンド, [25](#page-24-6) DELETE POOL Name コマンド, [24](#page-23-6)

### **L**

LIST コマンド, [35](#page-34-7) LOG コマンド, [33](#page-32-6)

### **M**

MSGLVL コマンド, [37](#page-36-4)

### **Q**

QUERY POOL\_Access コマンド, [30](#page-29-5) QUERY POOL\_Name コマンド, [29](#page-28-7)

### **S**

SET POOL Name コマンド, [26](#page-25-7)

### **T**

TRACE コマンド, [39](#page-38-8)